#### **BAB III**

#### **Pelaksaan magang di PT Racer Robotics Indonesia**

#### **III.1 Deskripsi tugas praktikan**

Tugas utama :

#### **III.1.1 Menjadi Trainer**

Praktikan menjadi trainer ekskul robotik ke sekolah yang telah bekerja sama dengan PT. Racer Robotic Indoenesia. Dalam program pembelajaran di PT. Racer Robotic Indonesia ini terdapat beberapa kategori kelas, yaitu regular class, private class, ekstrakulikuler, workshop, seminar dan webinar, robotic competition, dan training of trainer.

#### **III.1.2 Reguler Class**

Kelas paket yang diselenggarakan di tempat perusahaan dalam jangka waktu tertentu dengan materi yang sesuai dengan kurikulum pendidikan di PT Racer Robotic Indonesia. ö

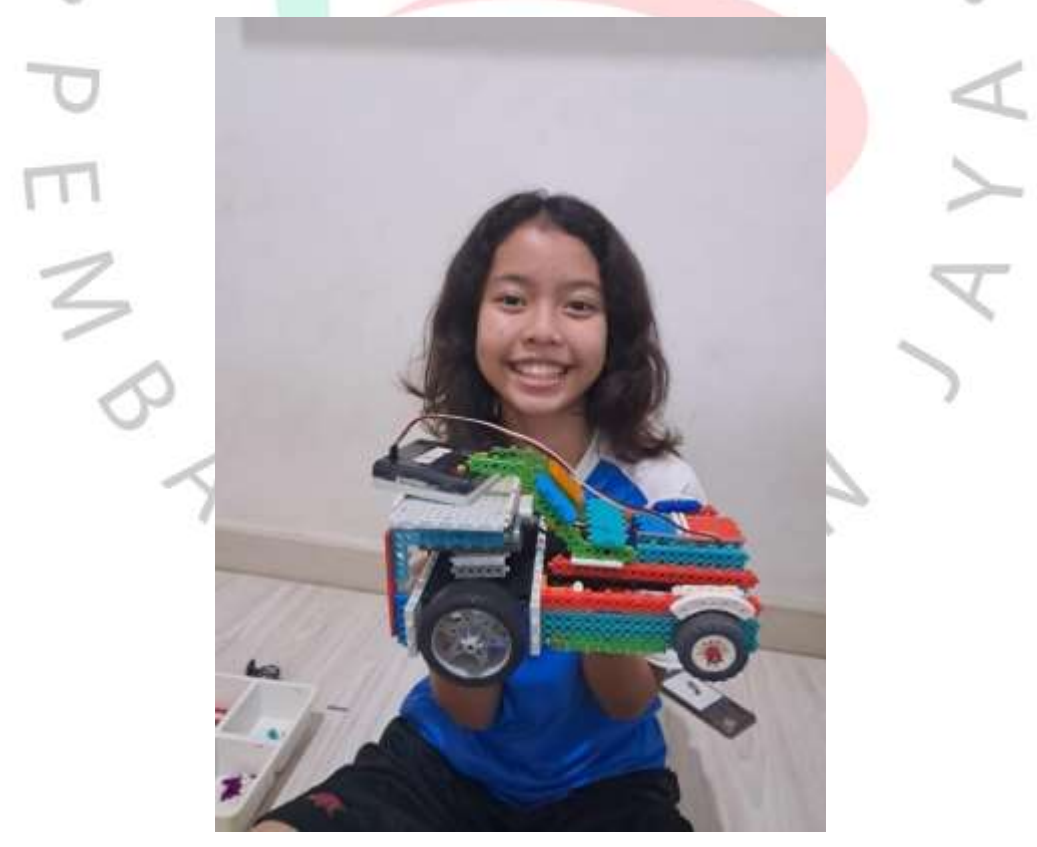

Gambar 3. 1Reguler *Class*

#### **III.1.3 Private Class**

Program khusus bagi pelajar yang ingin belajar lebih intensif di rumah atau meminta program yang disesuaikan dengan kebutuhan pelajar yang belum mengikuti suatu program.

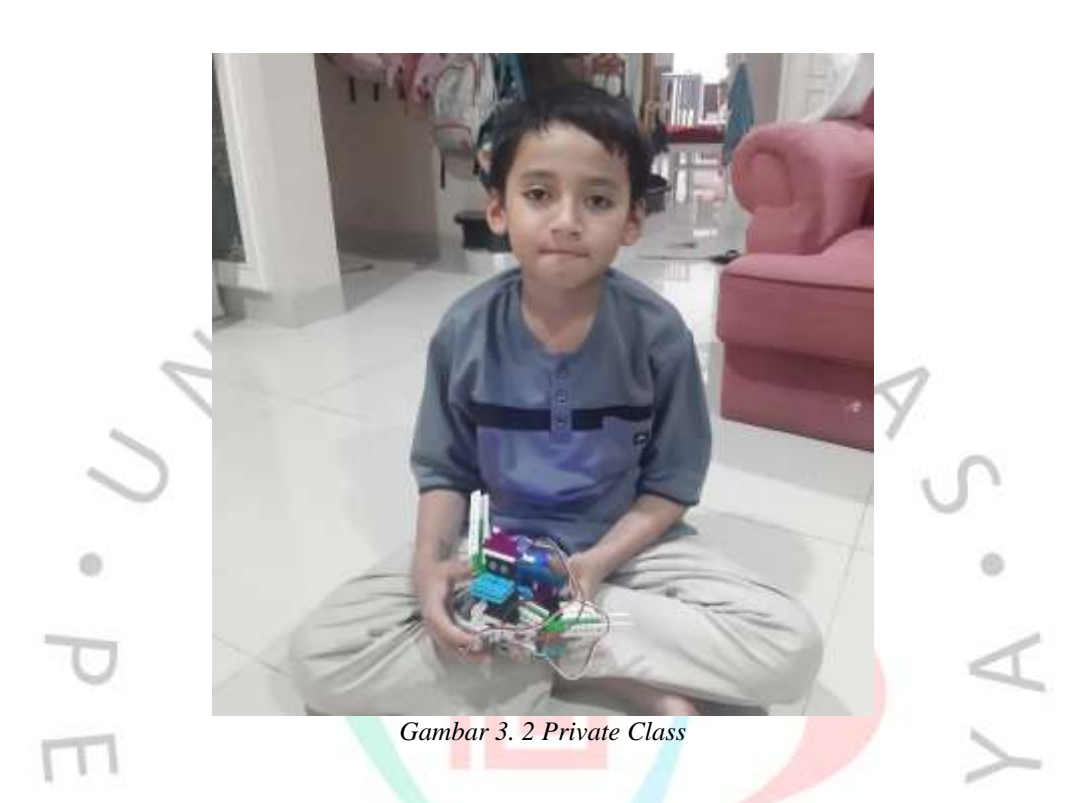

## **III.1.4 Ekstrakulikuler**

Kegiatan tambahan di luar jam sekolah yang diharapkan dapat membantu membentuk karakter peserta didik sesuai dengan minat dan bakat masing masing. Praktikan mengajar ekstrakulikuler beberapa tingkat, yaitu :

 $N$  G U N

• Tingkat TK

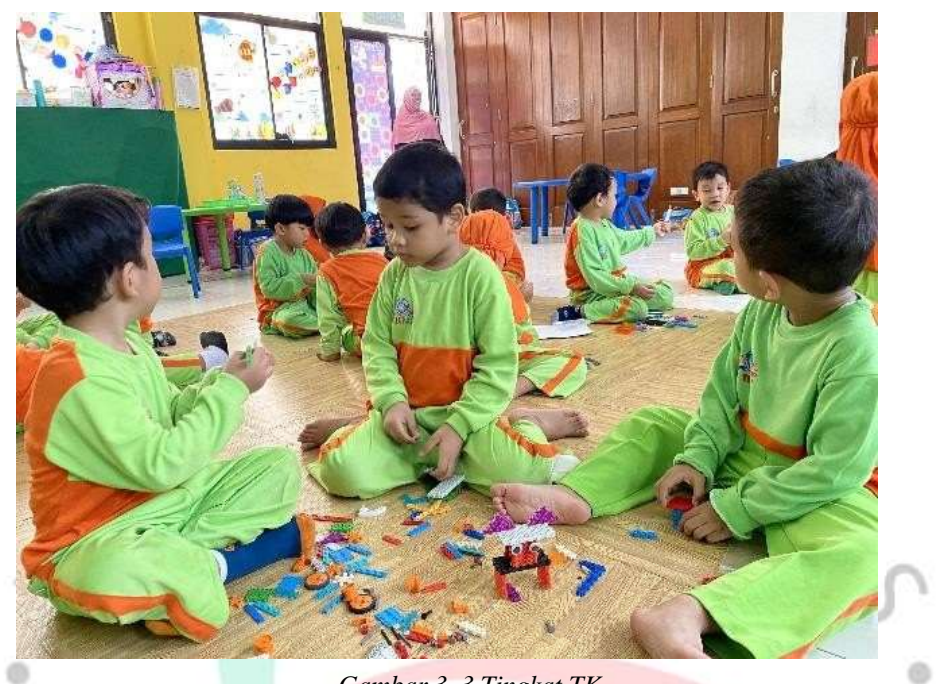

*Gambar 3. 3 Tingkat TK*

• Tingkat SD

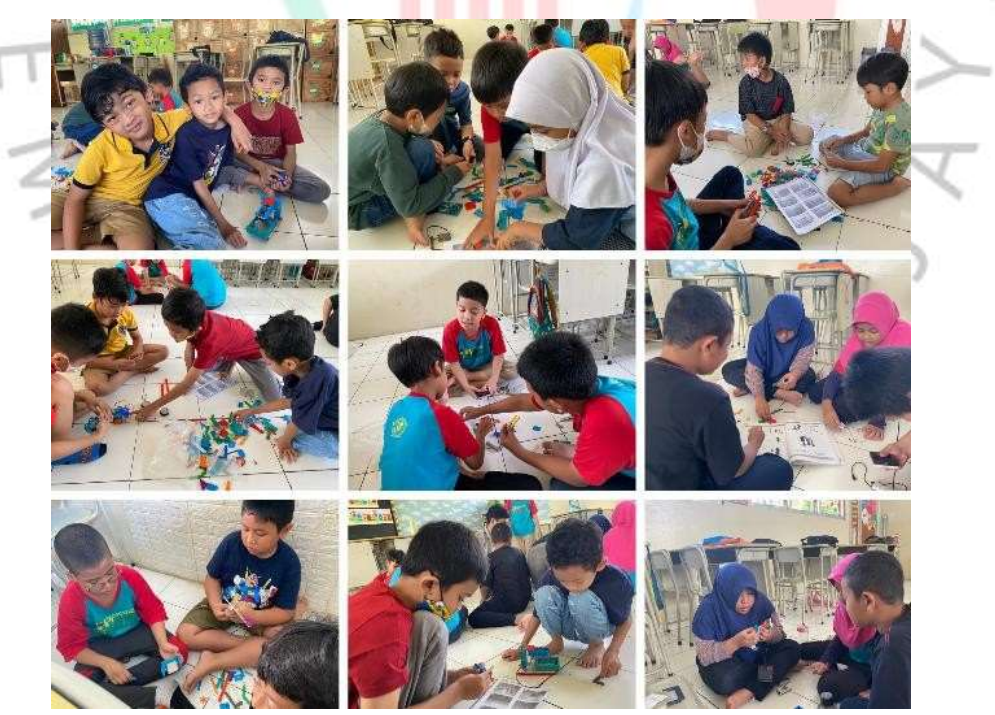

*Gambar 3. 4 Tingkat SD*

 $\overline{a}$ 

• Tingkat SMP

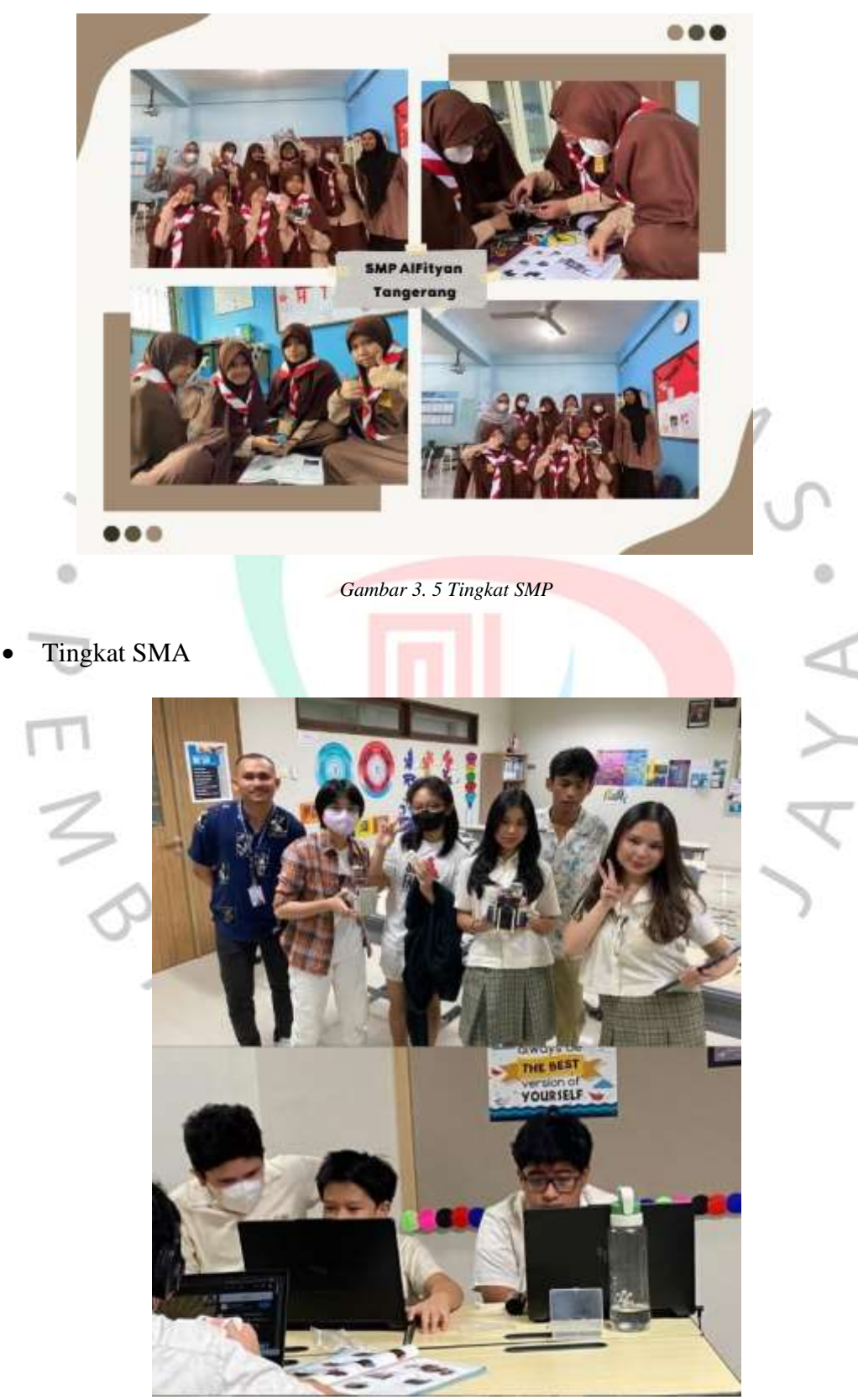

*Gambar 3. 6 Tingkat SM*

#### **III.1.5 Robotic Competition**

Suatu event lomba yang dibuat oleh PT. Racer Robotic Indonesia atau suatu organisasi lain untuk peserta tingkat TK hingga Universitas. Praktikan menjadi pelatih untuk peserta yang mengikuti lomba. Terdapat beberapa kategori lomba, yaitu: Soccer, Brickspeed, Maze Solving dan Rode Challage.

#### **III.1.6 Training of Trainer**

Suatu proses pelatihan yang bertujuan untuk melatih individu atau calon instruktur agar dapat memberikan pelatihan dengan efektif.

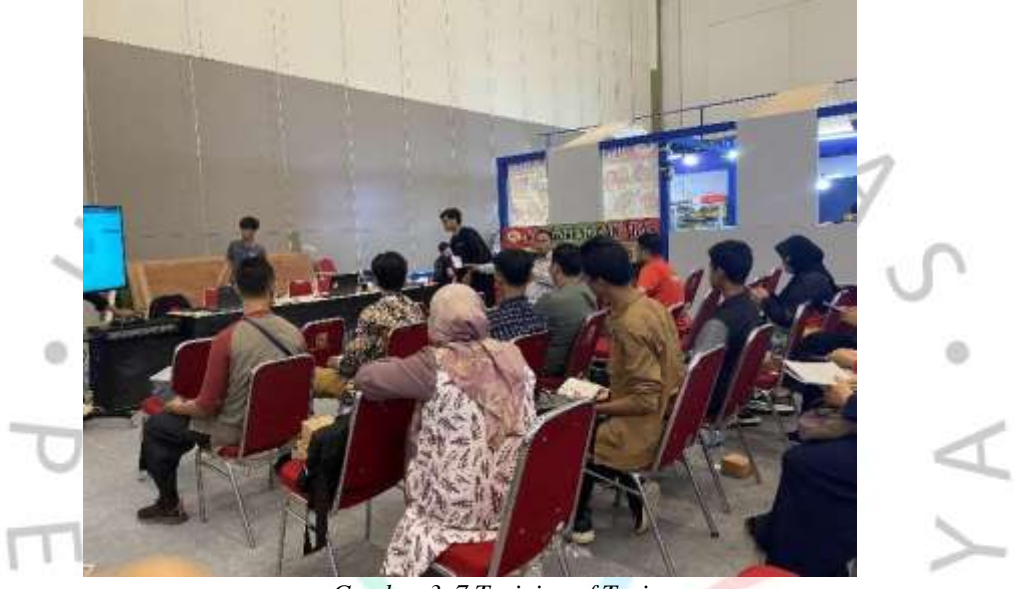

*Gambar 3. 7 Training of Trainer*

## **III.1.7 Review Robot Avishkaar Robotics Kits**

Praktikan ditugaskan untuk mereview robot baru ialah avishkaar robotic kits, menjelaskan kelebihan dan kelemahan pada robot tersebut. Setelah direview dijadikan sebuah modul untuk dipelajari dan bisa dikembangkan oleh yang lain.

 $N$  G U N

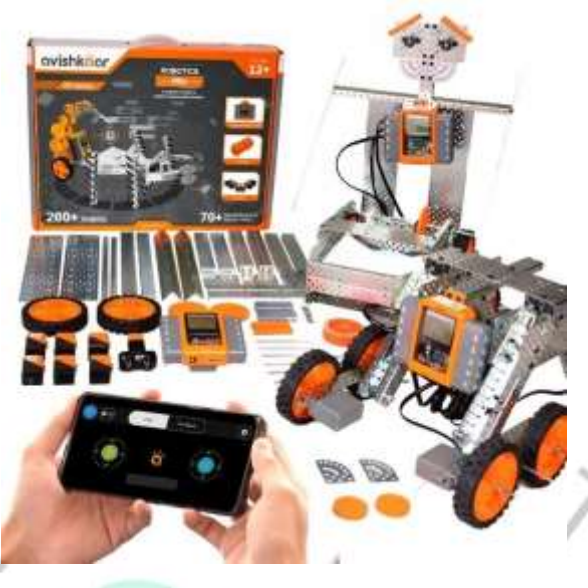

*Gambar 3. 8 Review Robot Avishkaar Robotics Kits*

Avishkaar Robotics Kits adalah kit pemrograman pertama dan tercanggih di India untuk anak-anak. Memperkenalkan pemrograman berbasis blok. Perangkat lunak yang digunakan untuk memprogram otak adalah Avishkaar Maker Studio (AMS), perangkat lunak yang dikembangkan sendiri. AMS menggunakan pengkodean berbasis grafis sehingga cukup mudah untuk menulis kode dan membuat program. Setelah memahami antarmuka blok AMS, anak-anak dapat dengan mudah beralih ke bahasa pemrograman lain seperti C dan Python.

III.1.8 Membuat Video IoT Monitoring Sampah

Divisi Rnd membuat project IoT monitoring sampah. Pada project ini, praktikan diberikan tugas untuk membuat video dokumentasi IoT monitoring sampah yang telah dibuat.

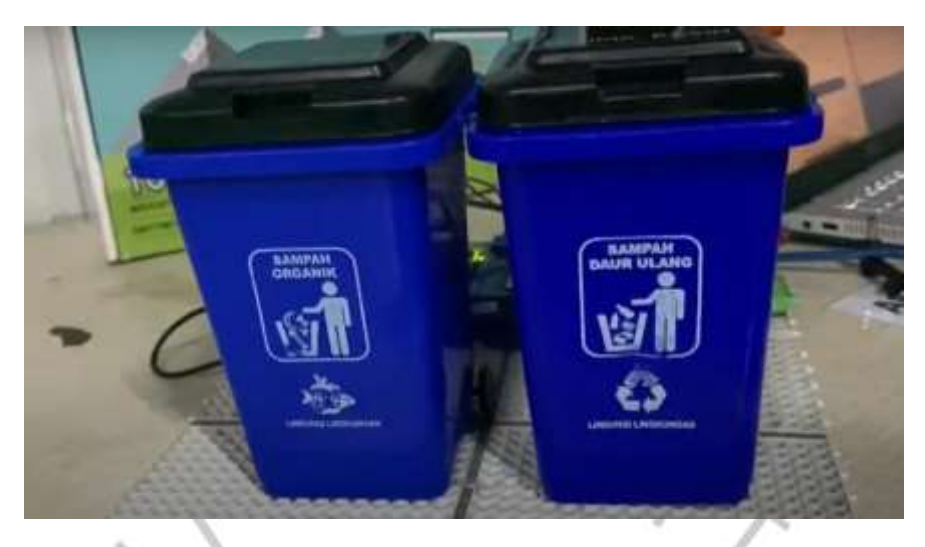

*Gambar 3. 9 Video IoT Monitoring Sampah*

#### **III.1. 9 Membuat materi animasi scratch**

Animation Scratch adalah bahasa pemrograman visual yang memungkinkan pemula mempelajari cara menulis program tanpa terlalu mengkhawatirkan sintaksisnya. Scratch memiliki tiga antarmuka: area panggung, blok, dan area pengkodean untuk mengatur blok menjadi skrip yang dapat dieksekusi dengan menekan sebuah bendera.

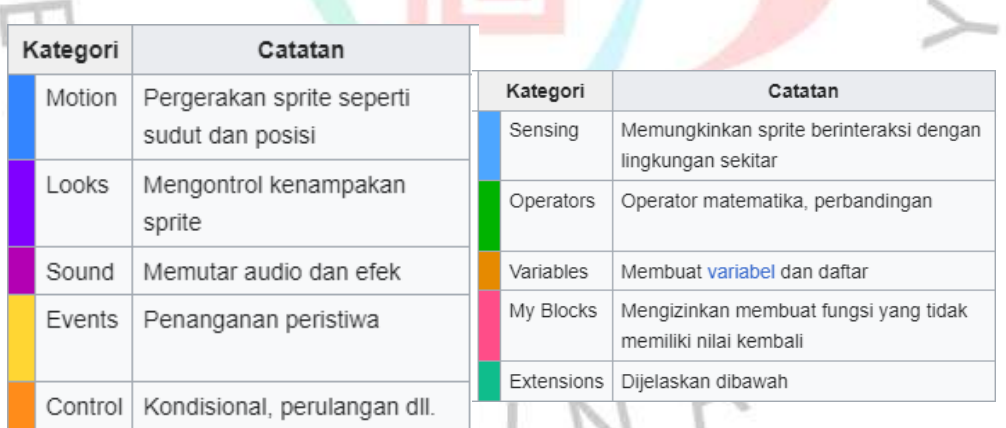

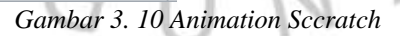

Scratch digunakan sebagai bahasa pengantar karena dengan mudah membuat program dan mempelajari untuk dapat diterapkan pada bahasa pemrograman lain seperti Python dan Java.

Praktikan mendapat tugas untuk membuat materi pembelajaran animasi scratch untuk siswa sd sampai sma. Materi yang dibuat ialah game, kuis, dan simulator. Praktikan membuat 11 materi ntuk 11 kali pertemuan.

#### **III.1.10 Membuat Project Smart Parking**

Project smart parking ini adalah tugas pertama yang diberikan oleh divisi Rnd. Praktikan masih menjadi support dalam membuat project tersebut. Membantu membantu dalam membuat program menggunakan softwere animasi scratch, membuat display smart parking dengan kits my robot time (MRT), memakai beberapa sensor ( sensor led, ir sensor, servo ) dan menggunakan smart coding.

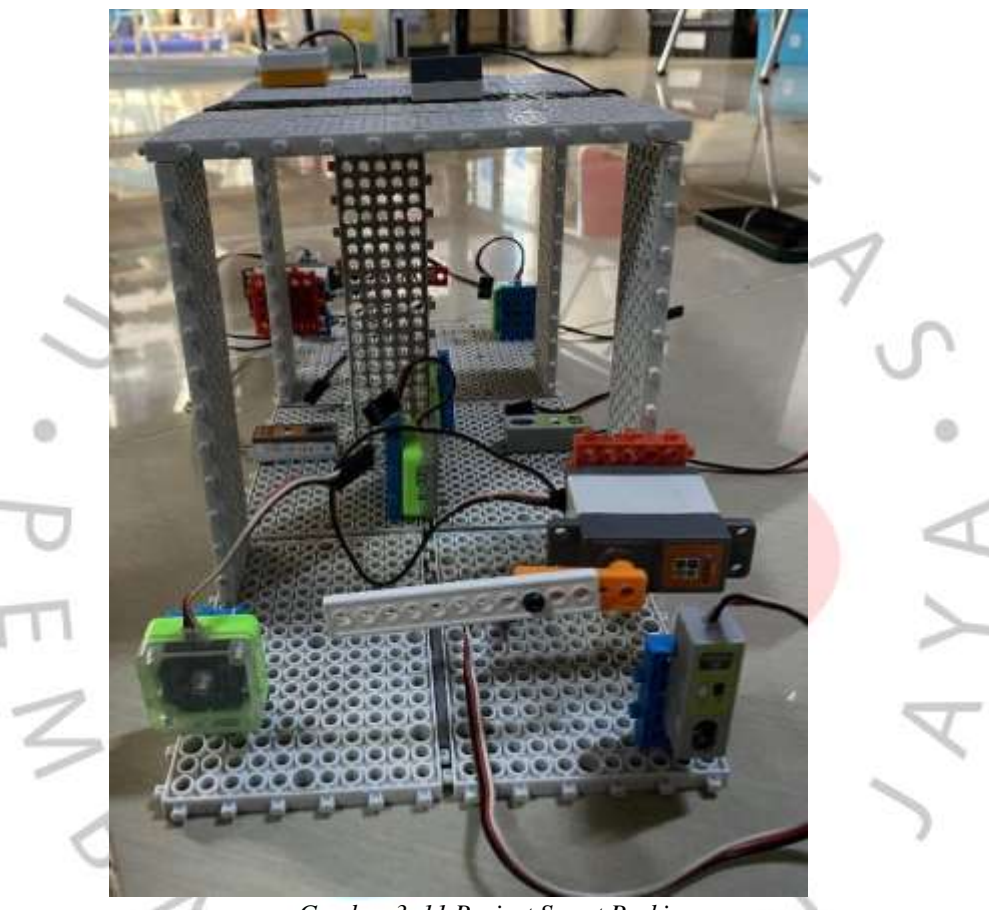

*Gambar 3. 11 Project Smart Parking*

## **III.1.11 Membuat Silabus Pembelajaran**

Praktikan diberikan tugas membuat silabus pembelajaran untuk diberikan kepada siswa tingkat junior. Membuat silabus ELF ESP Junior dan Silabus AI Pictoblox. Silabus tersebut terdapat 16 materi untuk 16 kali pertemuan. Esp 32 merupakan mikrokontroler sebagai otak dalam suatu sistem dan memiliki keterampilan dasar dalam IoT.

**Silabus** 

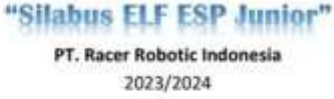

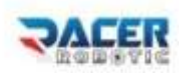

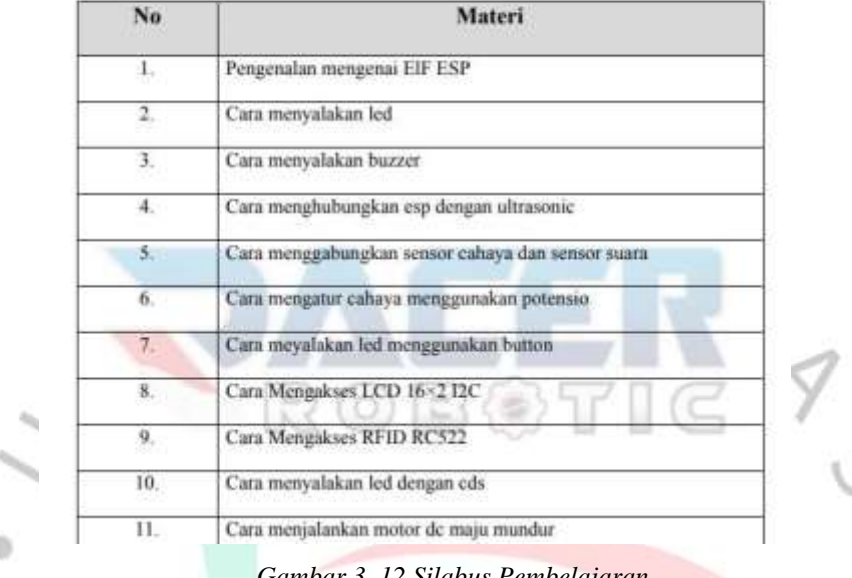

## *Gambar 3. 12 Silabus Pembelajaran*

## **III.1.12 Membuat modul microbit**

Microbit ialah media pembelajaran untuk memprogram mikrokontroler serta membuat berbagai project menjadi interaktif. Visi untuk mengubah generasi muda dari pengguna pasif teknologi menjadi pencipta atau innovator. Microbit untuk belajar cara perangkat lunak dan perangkatkeras bekerja sama. Perangkat lunak menggambarkan informasi digital. Perangkat keras adalah bagian fisik komputer yang memungkinkan perangkat lunak bekerja. Misalnya, ini mungkin termasuk motherboard. Praktikan diberikan tugas membuat modul microbit light dan microbitcompass.

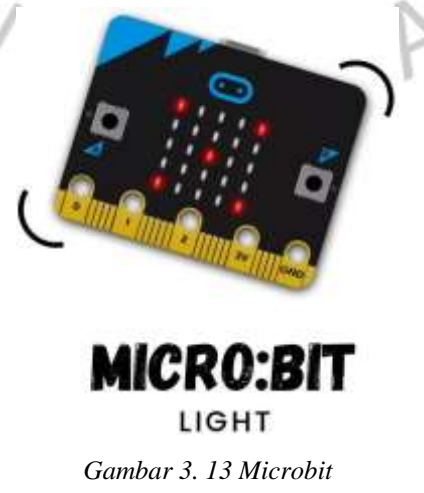

#### **III.1.13 Membuat Project dan Modul** *Smart Home*

Praktikan diberikan tugas membuat project smart home dan dibuat modul. *Smart Home* adalah rumah di mana berbagai perangkat listrik dan elektronik terhubung ke sistem kendali komputer pusat, yang memungkinkan perangkat tersebut dihidupkan dan dimatikan pada waktu tertentu. Salah satu hal yang akan diterapkan pada *smart home* adalah pencahayaan dan kontrol keamanan. Kelebihannya antara lain kenyamanan tinggi, peningkatan efisiensi aktivitas, penghematan energi, dan kemudahan dalam mengelola peralatan berteknologi tinggi.

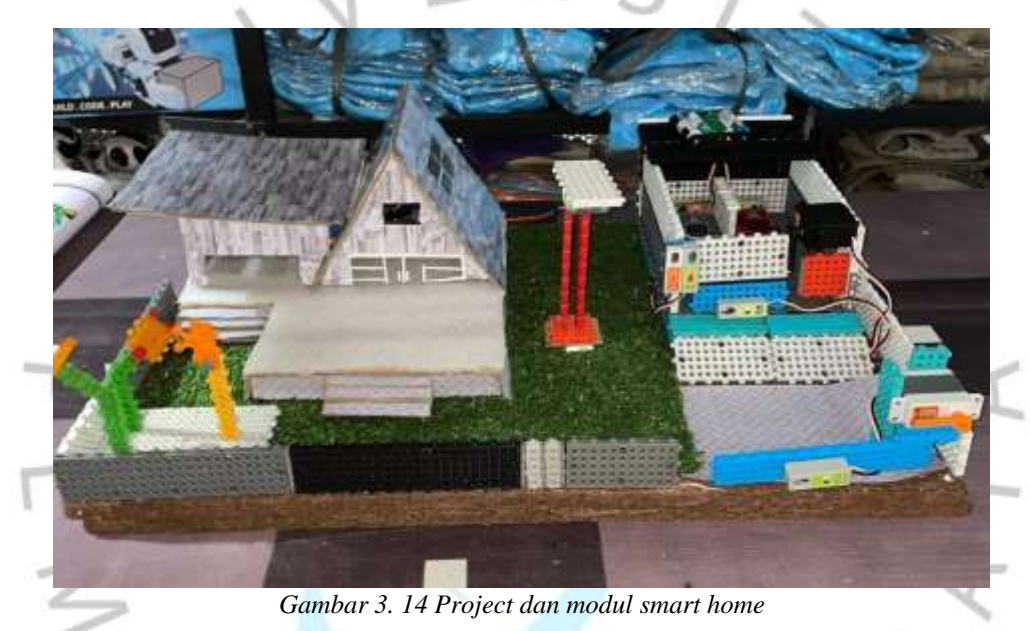

Tugas tambahan :

#### **III.1.14 Menjadi panitia Kontes Robot Nusantara (KRON)**

Praktikan menjadi panitia divisi acara pada kegiatan kontes robot nusantara (kron). Membuat rundown acara, membuat surat undangan untuk ekskul sekolah lain untuk tampil sebagai pengisi acara, membuat sertifikat untuk yang tampil, memastikan jalan nya acara sesuai dengan rundown yang telah dibuat.

### **III.1.15 Menjadi panitia workshop**

Praktikan ditugaskan menjadi penanggung jawab kegiatan workshop guru tk. Praktikan membuat tim untuk setiap materi yang akan disampaikan kepada peserta. Memastikan bahwa setiap setiap materi sudah siap untuk diberikan. Praktikan mengatur jalannya kegiatan workshop tersebut dari mulai hingga akhir.

#### **III.2 Proses Pelaksanaan**

Tugas utama :

### **III.2.1 Menjadi Trainer**

Seorang trainer robotic bertanggung jawab untuk mempersiapkan berbagai elemen agar robot dapat berfungsi dan berkinerja dengan baik. Persiapan ini melibatkan sejumlah langkah dan komponen, yaitu :

- Menyiapkan materi yang akan diajarkan sesuai dengan silabus yang telah disiapkan.
- Mengecek kembali kits My Robot Time (MRT) yang akan digunakan untuk mengajar ke sekolah.
- Menjelaskan kepada siswa mengenai robot yang akan dibuat setiap pertemuan.
- Membantu siswa dalam merakit robot sesuai dengan silabus.
- Merapikan kembali kits yang telah digunakan.
- Membuat dokumentasi untuk laporan kepada tim trainer.
- Memberikan nilai kepada siswa di akhir semester.

## **III.2.2 Review Robot Avishkaar Robotics Kits**

Proses mereview melibatkan serangkaian langkah yang dirancang untuk

mendapatkan pemahaman. Beberapa yang dilakukan mereview :

- Mencari referensi yang relevan dengan topik penelitian.
- Memilih sumber-sumber yang relevan.
- Mengumpulkan data-data dari sumber yang telah dipilih.
- Merangkum hasil yang telah direview.

#### **III.2.3Membuat Video IoT Monitoring Sampah**

Membuat video dokumentasi melibatkan beberapa langkah,dari

perencanaan hingga produksi dan pengeditan. Berikut proses yang dilakukan :

- Mengambil video dari setiap sisi project.
- Mengambil foto dari setiap sisi project.
- Melakukan pengeditan video dari hasil yang sudah di rekam.

# **III.2.4 Membuat materi animasi scratch**

Membuat materi pembelajaran melibatkan berbagai langkah untuk merancang, mengembangkan, dan menyusun informasi agar dapat dipahami dan diakses dengan baik oleh siswa. Berikut adalah beberapa kegiatan yang umumnya dilakukan dalam proses pembuatan materi pembelajaran:

- Menentukan tujuan yang ingin dicapai oleh siswa setelah mendapatkan materi pembelajaran.
- Menyesuaikan materi pembelajaran sesuai dengan tingkat siswa yang ingin diajarkan.
- Membuat materi untuk 11 kali pertemuan.
	- Materi scratch berupa game dan kuis.

## **III.2.5 Membuat Project Smart Parking**

Pembuatan project melibatkan serangkaian langkah yang dirancang untuk merencanakan, mengembangkan, dan mengevaluasi hasil akhir yang diinginkan. Berikut adalah beberapa kegiatan umum yang dilakukan dalam membuat proyek:

- Mencari konsep project yang ingin dibuat.
- Memnentukan tujuan dari project yang ingin dibuat.
- Menganalisis kebutuhan apa saja untuk project tersebut.
- Merancang desain untuk project.
- Melakukan uji coba semua komponen yang terdapat pada project.
- Membuat display project.

#### **III.2.6 Membuat Silabus Pembelajaran**

Membuat silabus pembelajaran melibatkan perencanaan materi. Berikut adalah langkah-langkah dalam membuat silabus pembelajaran:

- Menentukan materi yang pembelajaran yang ingin dibuat.
- Menentukan tujuan pembelajaran.
- Menentukan project yang akan dibuat selama satu semester pembelaaran.

#### **III.2.7 Membuat modul microbit**

Membuat modul melibatkan proses perancangan, pengembangan, dan penyusunan materi yang dapat digunakan sebagai panduan dalam proses belajar mengajar. Berikut adalah beberapa langkah dilakukan dalam membuat modul:

- Mencari referensi mengenai topik yang dibuat.
- Menetapkan tujuan yang ingin dicapai dengan menggunakan modul.
- Menganalisis kebutuhan dengan tingkat pengetahuan dan kemampuan.

• Menjelaskan mengenai dan membuat contoh untuk bisa diikuti oleh pembaca.

## **III.2.8 Membuat Project dan Modul Smart Home**

Pembuatan project melibatkan serangkaian langkah yang dirancang untuk merencanakan, mengembangkan, dan mengevaluasi hasil akhir yang diinginkan. Berikut adalah beberapa kegiatan umum yang dilakukan dalam membuat proyek:

- Mencari konsep project yang ingin dibuat.
- Memnentukan tujuan dari project yang ingin dibuat.
- Menganalisis kebutuhan apa saja untuk project tersebut.
- Merancang desain untuk project.
- Melakukan uji coba semua komponen yang terdapat pada project.
- Membuat display project

Tugas tambahan :

## **III.2.9 Menjadi panitia kontes robot nusantara (KRON)**

Beberapa langkah yang dilakukan dalam divisi acara :

- Membuat rundown acara untuk kegiatan.
- Mencari sekolah yang ingin diundang untuk tampil pada kegiatan.
- Membuat surat undangan untuk sekolah yang dipilih, sehingga bisa tampil pada kegiatan kron.
- Memastikan kepada sekolah yang telah diberikan surat undangan, apakah bisa menghadiri kegiatan tersebut atau tidak.
- Menyiapkan id card dan menyiapkan sertifikat untuk peserta yang tampil.
- Memastikan acara berjalan sesuai dengan rundown acara yang telah dibuat.

#### **III.2.10 Menjadi panitia workshop**

Beberapa langkah yang dilakukan menjadi penanggung jawab kegiatan:

Membuat tim setiap materi.

Memastikan setiap tim telah membuat materi.

• Membuat rundown kegiatan.

• Memastikan kegiatan berjalan lancar

 $\begin{array}{c} \mathcal{A} \\ \mathcal{N}_G \end{array}$ 

#### **III.3 Pencapaian Hasil**

#### **III.3.1 Menjadi trainer**

Berikut adalah hasil dari penilain untuk siswa yang telah mengikuti pembelajaran robotic

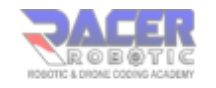

RAPOT EKSTRAKURIKULER ROBOTIC SEMESTER I TAHUN AJARAN 2023 /2024 SD ISLAM Al-FALAAH

Nama : Fabian Arghi Sutrisna

Kelas : 2C (Dua)

Level : Junior

#### **Tujuan Kegiatan**

- 1. Merangsang otak anak untuk berpikir sistmatis dan cara berfikir yang terstruktur, sehingga dapat menyelesaikan sebuah masalah dengan akurat.
- 2. Membantu meningkatkan kemampuan berfikir logic dan analis.

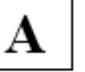

-2

 $\rightarrow$ 

- 3. Mengasah keterampilan, kreativitas serta kerjasama dalam membuat robot.
- 4. Mampu menguasai pengoperasian robot.

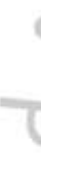

d  $\bar{a}$ 

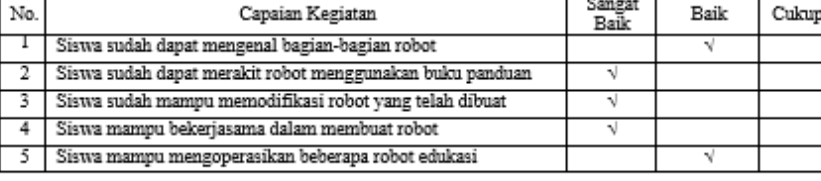

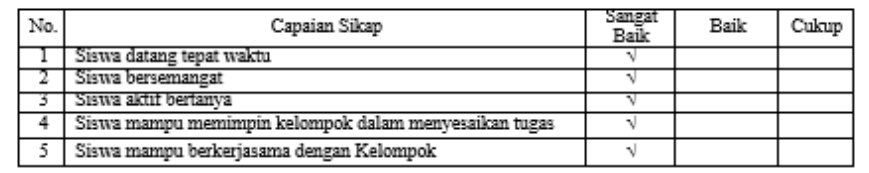

#### Catatan:

Bian, sudah baik dalam merakit robotiknya. Terus pertahankan semangat dan kreativitasmu.

*Gambar 3. 15 Rapot*

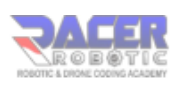

#### RAPOT EKSTRAKURIKULER ROBOTIC SEMESTER I TAHUN AJARAN 2023 /2024

#### SD ISLAM Al-KAUTSAR

#### Nama : Abdullah Ahsan Karim

Kelas: : 1A (Satu)

Level : Junior

Tujuan Kegiatan

1. Merangsang otak anak untuk berpikir sistmatis dan cara berfikir yang terstruktur, sehingga dapat menyelesaikan sebuah masalah dengan akurat.

2. Membantu meningkatkan kemampuan berfikir logic dan analis.

 $-1$   $+1$   $+1$   $+1$ 

3. Mengasah keterampilan, kreativitas serta kerjasama dalam membuat robot.

B

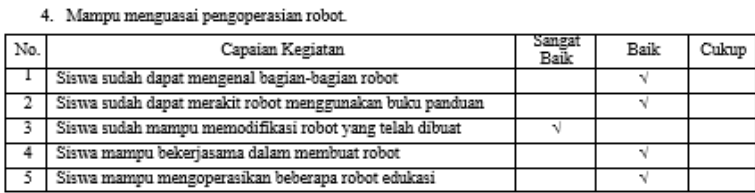

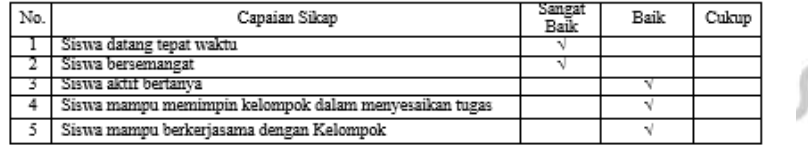

Catatan :

ä

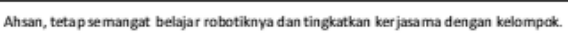

#### Gambar 3. 16 Rapot

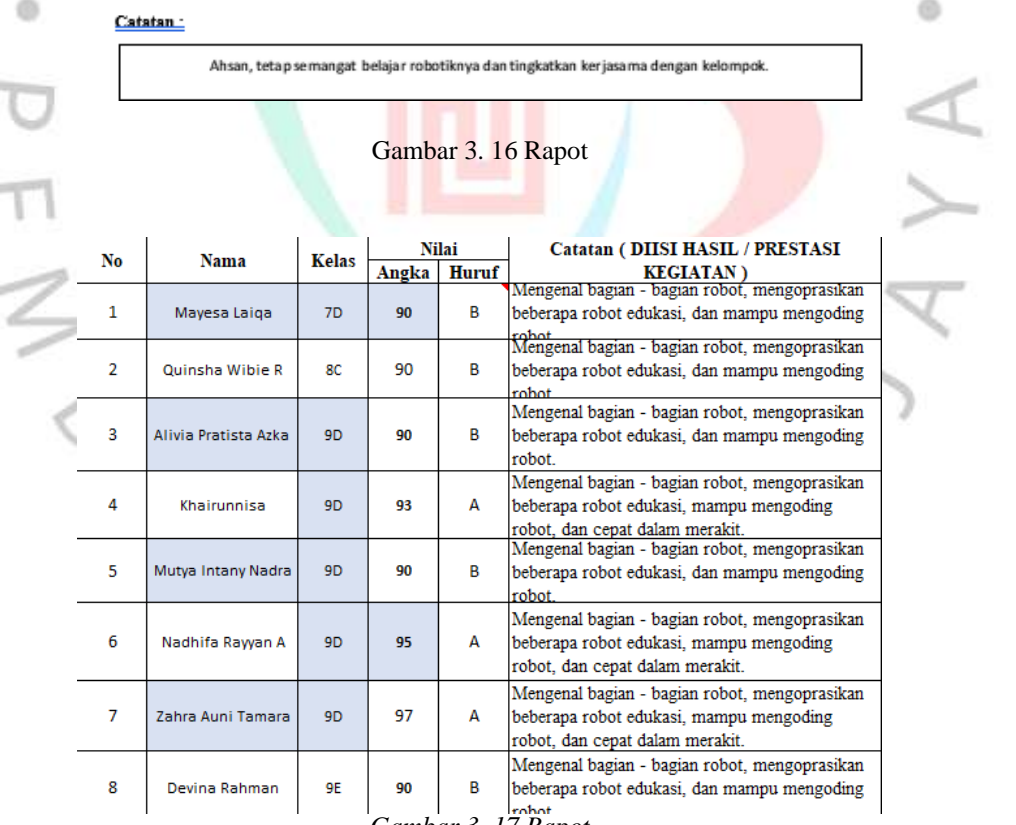

*Gambar 3. 17 Rapot*

#### **III.3.2 Review Robot Avishkaar Robotics Kits**

 $4\pi G$ 

#### Review Robot Avishkaar Robotics Kits

Avishkaar Robotics Kits adalah kit pemrograman pertama dan tercanggih di India untuk anakanak. Dirancang khusus untuk anak-anak usia 12 tahun keatas, mereka dapat membuat berbagai jenis robot. Selain itu, memperkenalkan pemrograman berbasis blok di mana anak-anak bisa mendapatkan pengalaman cara memprogram robot dan memungkinkan penggunaan empat motor dan lima sensor secara bersamaan. Perangkat lunak yang digunakan untuk memprogram otak adalah Avishkaar Maker Studio (AMS), perangkat lunak yang dikembangkan sendiri. AMS menggunakan pengkodean berbasis grafis sehingga cukup mudah untuk menulis kode dan membuat program. Setelah memahami antarmuka blok AMS, anak-anak dapat dengan mudah beralih ke bahasa pemrograman lain seperti C dan Python.

#### Kelebihan:

- 1. Menyediakan pengalaman pembelajaran yang interaktif dan praktis. Serta dapat langsung
- merakit robot sendiri dan memprogramnya. Hal ini dapat membantu meningkatkan ä pemahaman dalam bidang robotika.
- 2. Didukung oleh platform pemrograman yang mudah digunakan dan belajar konsep-konsep pemrograman, seperti algoritma dan logika.
	- 3. Menyediakan media pembelajaran, seperti : tutorial, modul pembelajaran, dan video
	- panduan. Membantu siswa dan guru dalam memahami serta menerapkan konsep-konsep

*Gambar 3. 18 Review Robot Avishkaar Robotics Kits*

k

# **III.3.3 Membuat Video IoT Monitoring Sampah**

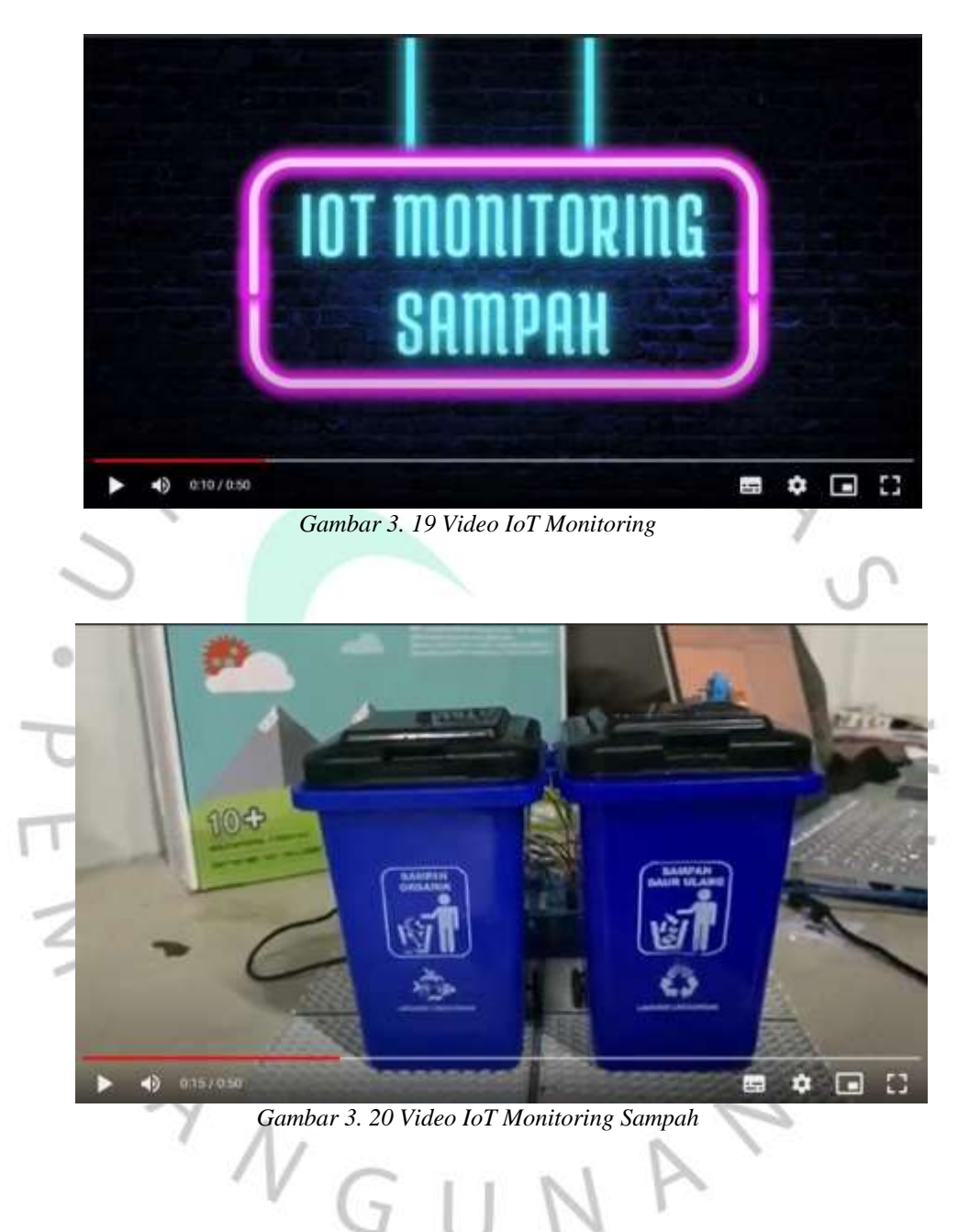

### **III.3.4 Membuat materi animasi scratch**

Materi Pembelajaran pertemuan pertama

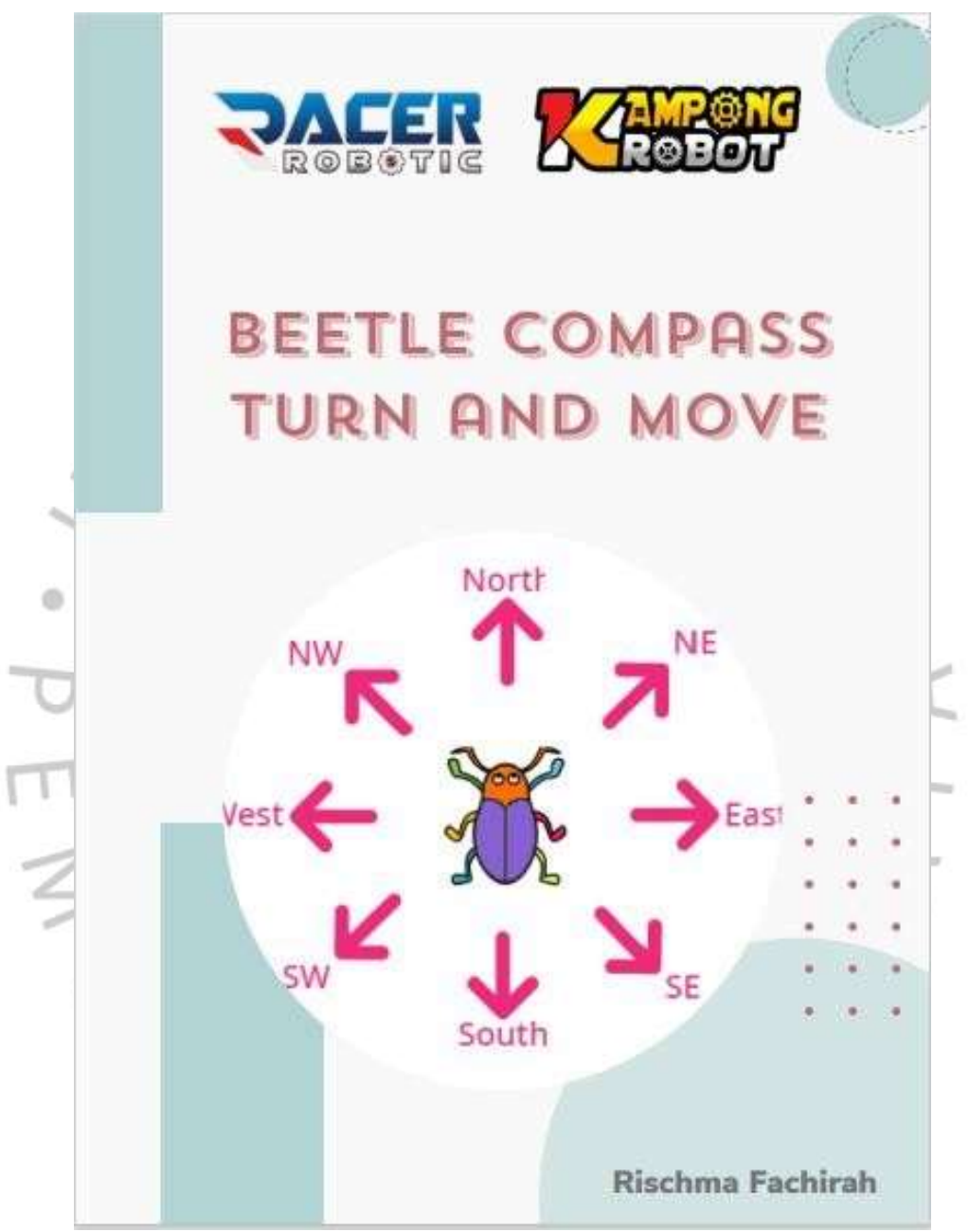

*Gambar 3. 21 Materi Animation Scratch Pertama*

# Materi pembelajaran kedua

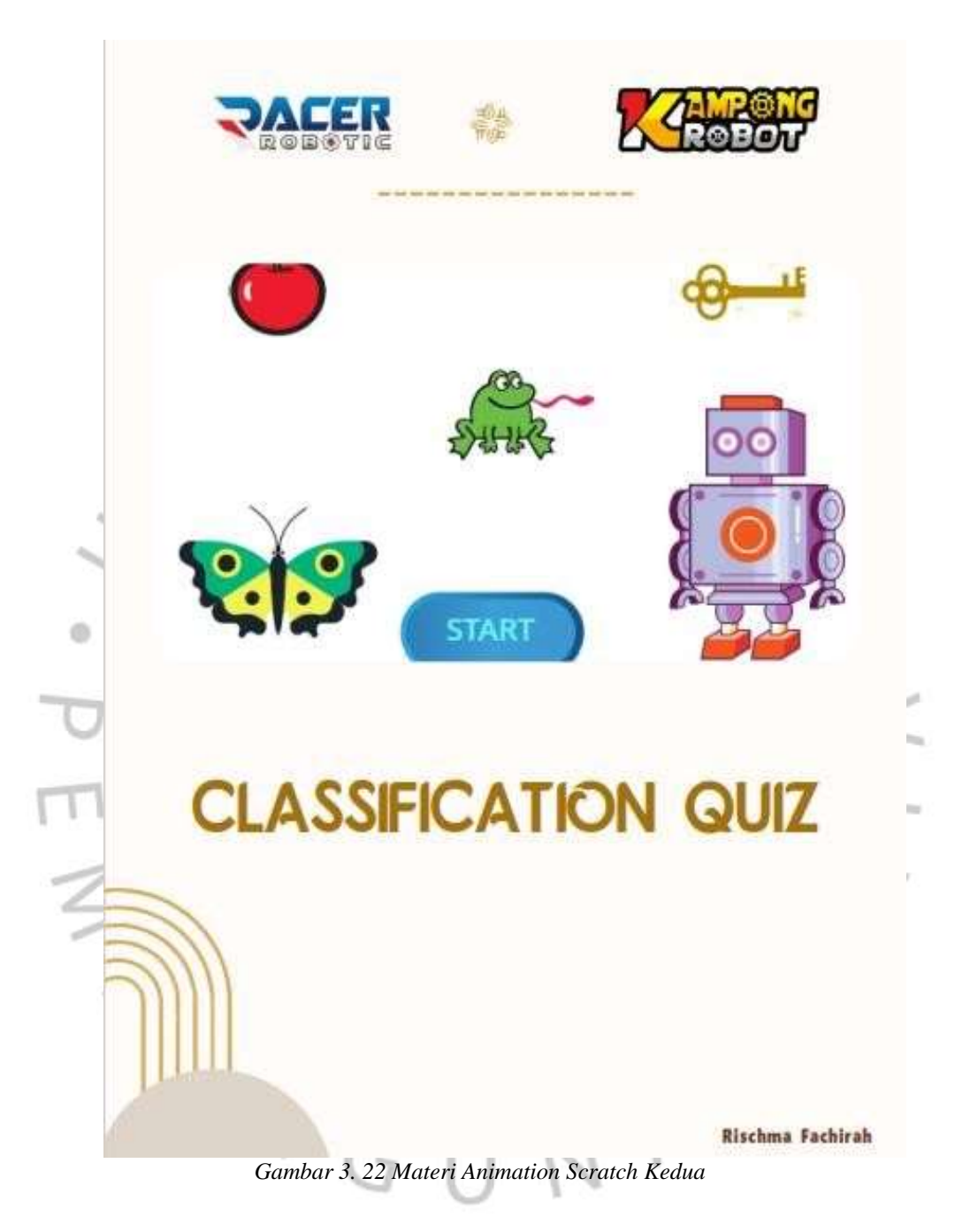

Materi pembelajaran ketiga

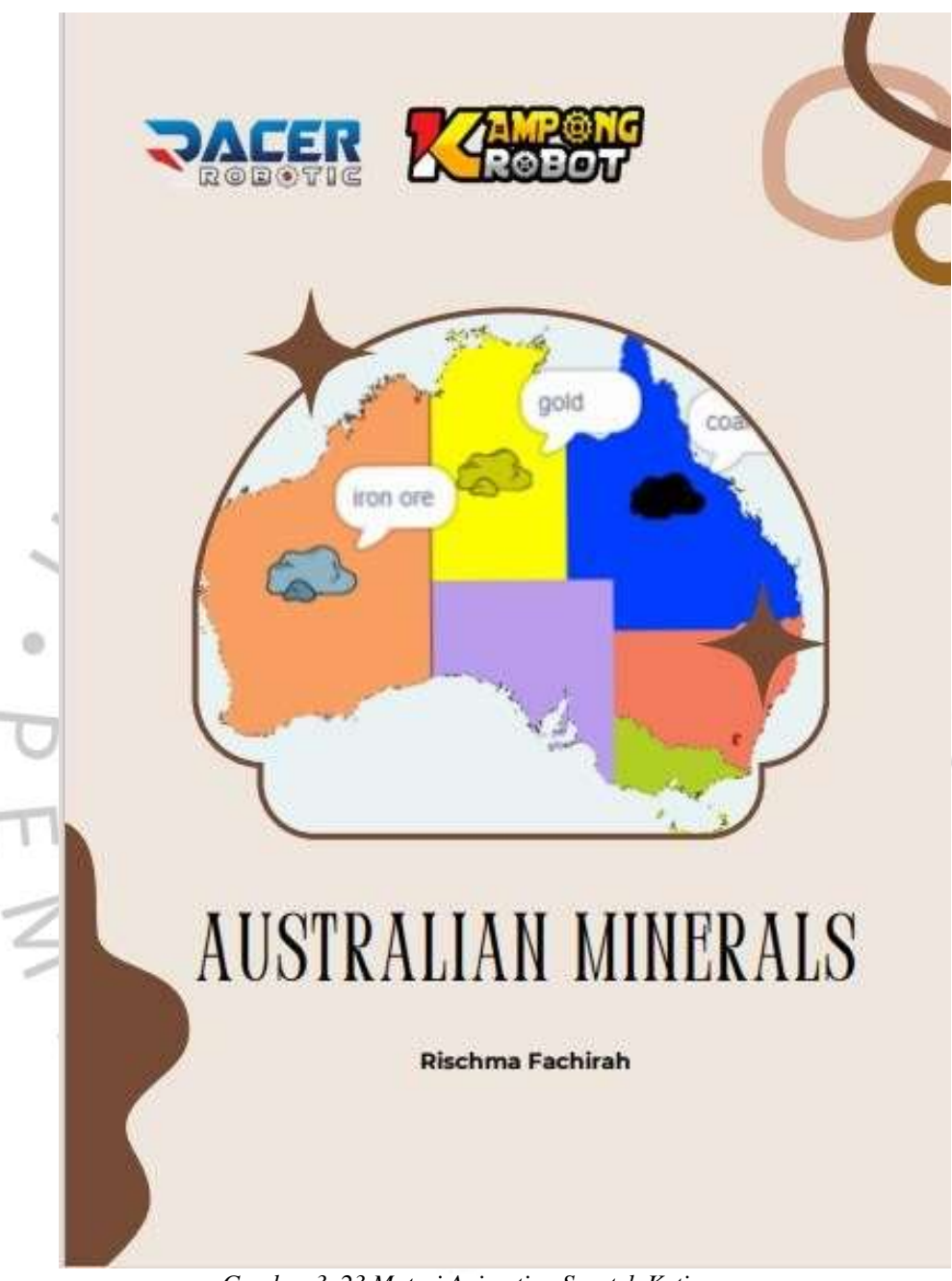

*Gambar 3. 23 Materi Animation Scratch Ketiga*

Materi pembelajaran keempat

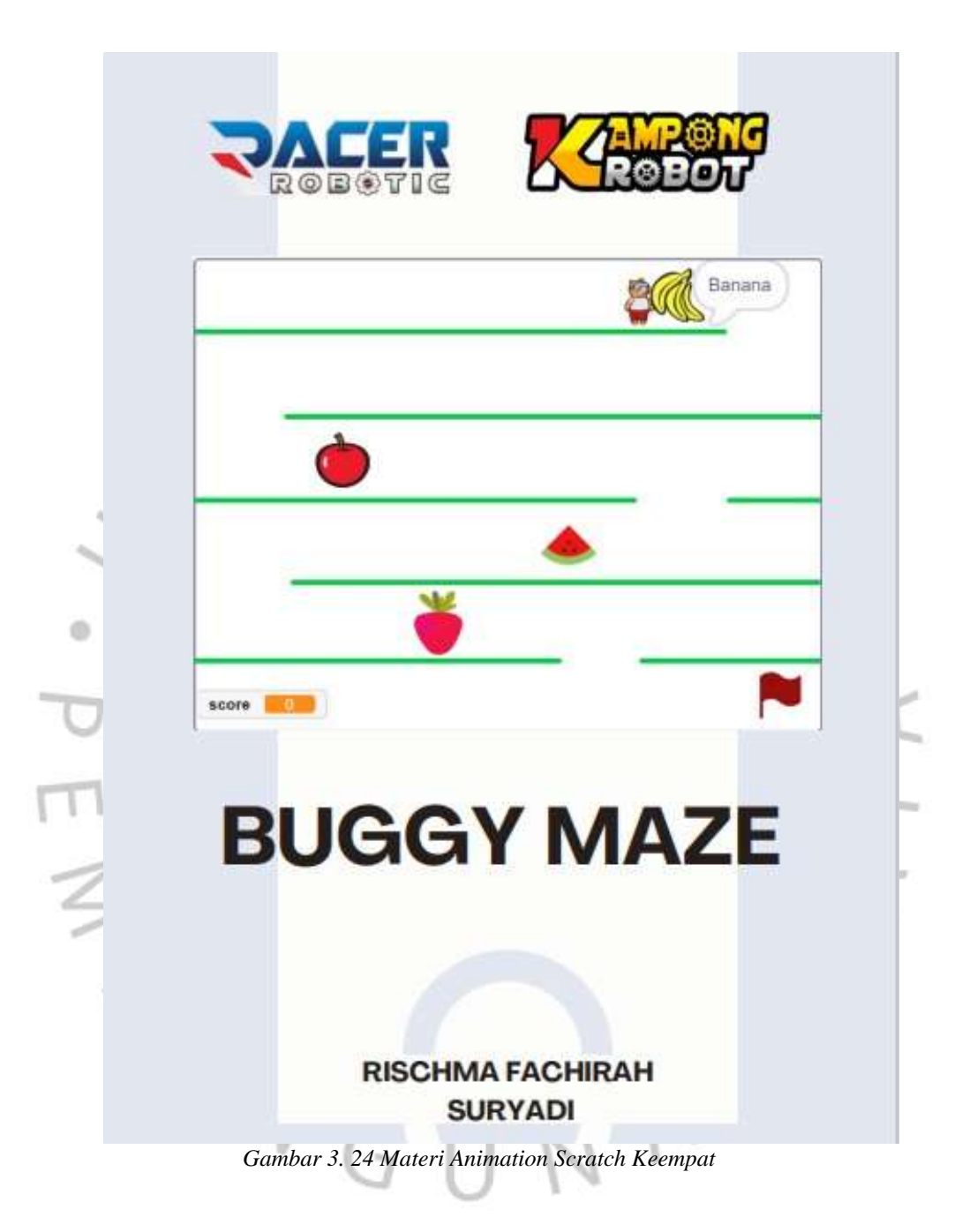

Materi pembelajaran kelima

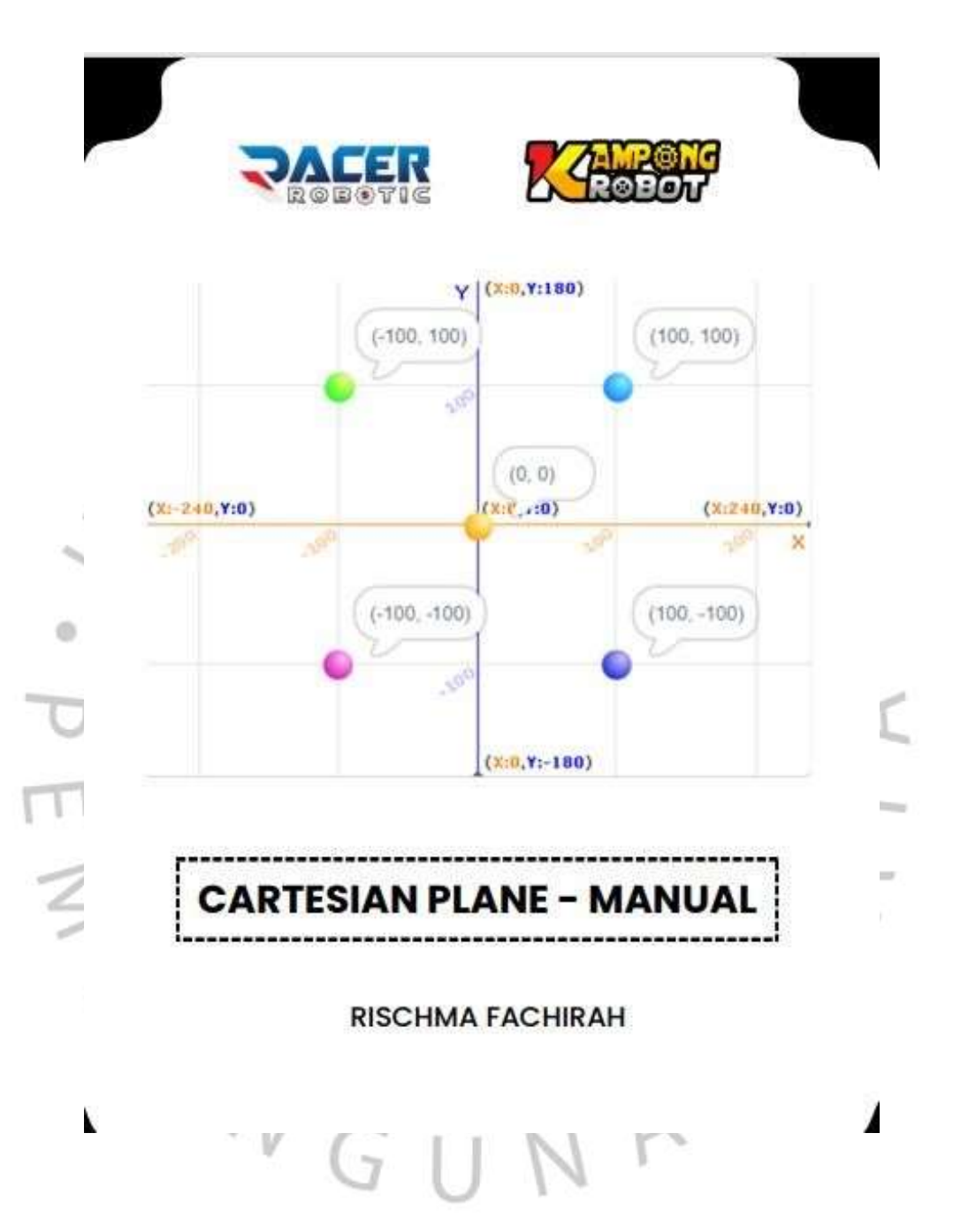

Materi pembelajaran keenam

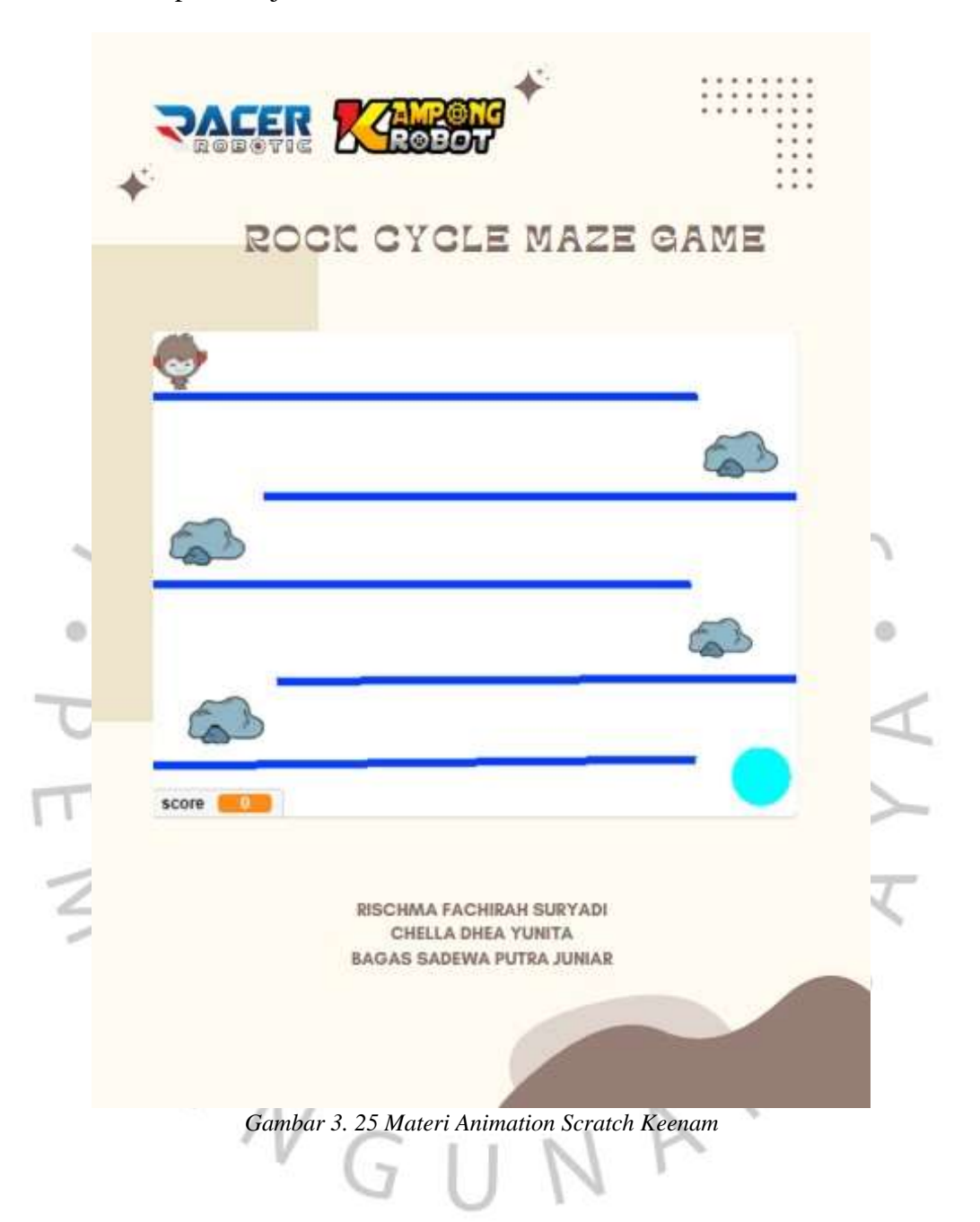

Materi pembelajaran ketujuh

# Rocket experiment simulation

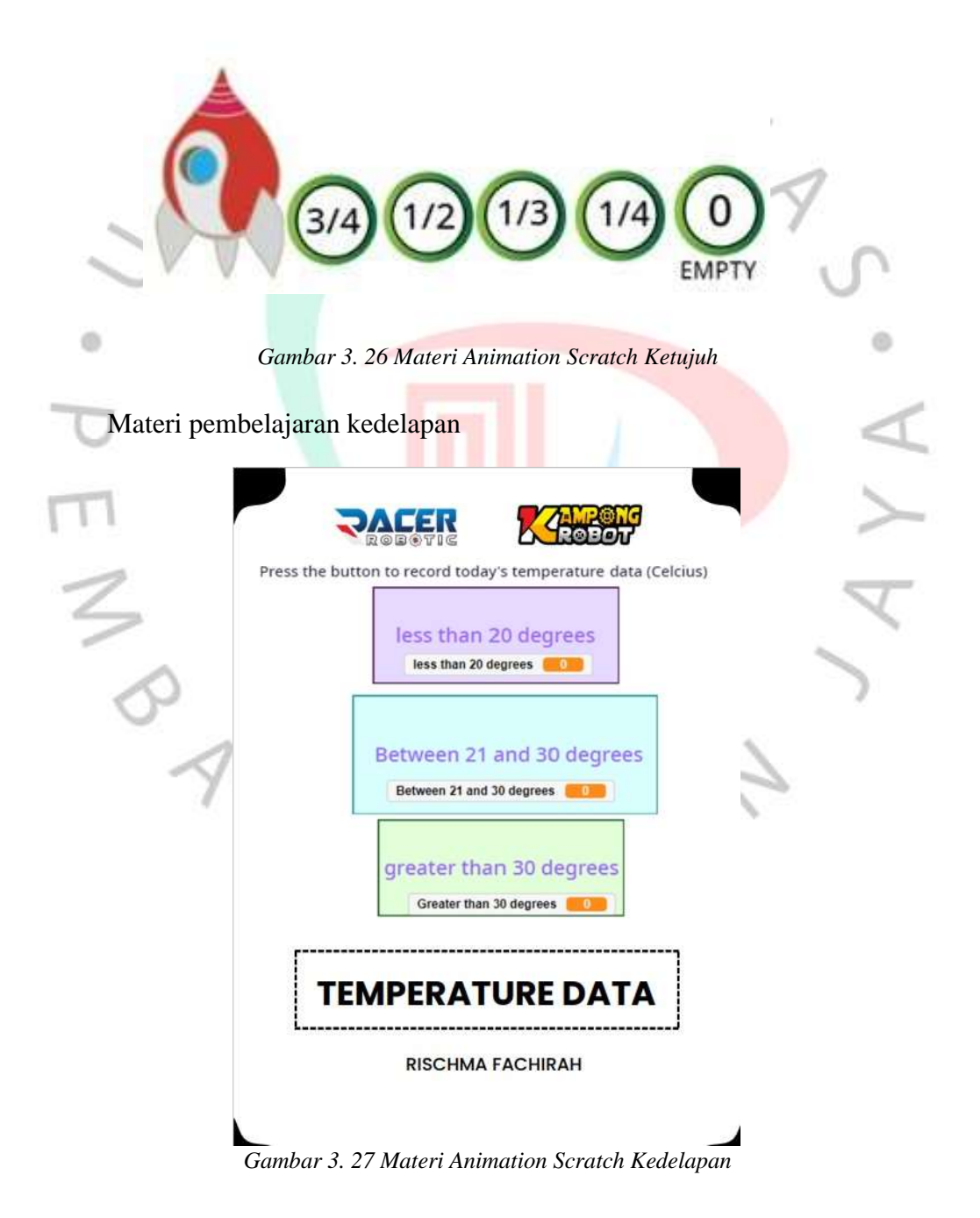

Materi pembelajaran kesembilan

# **Temperature Water**

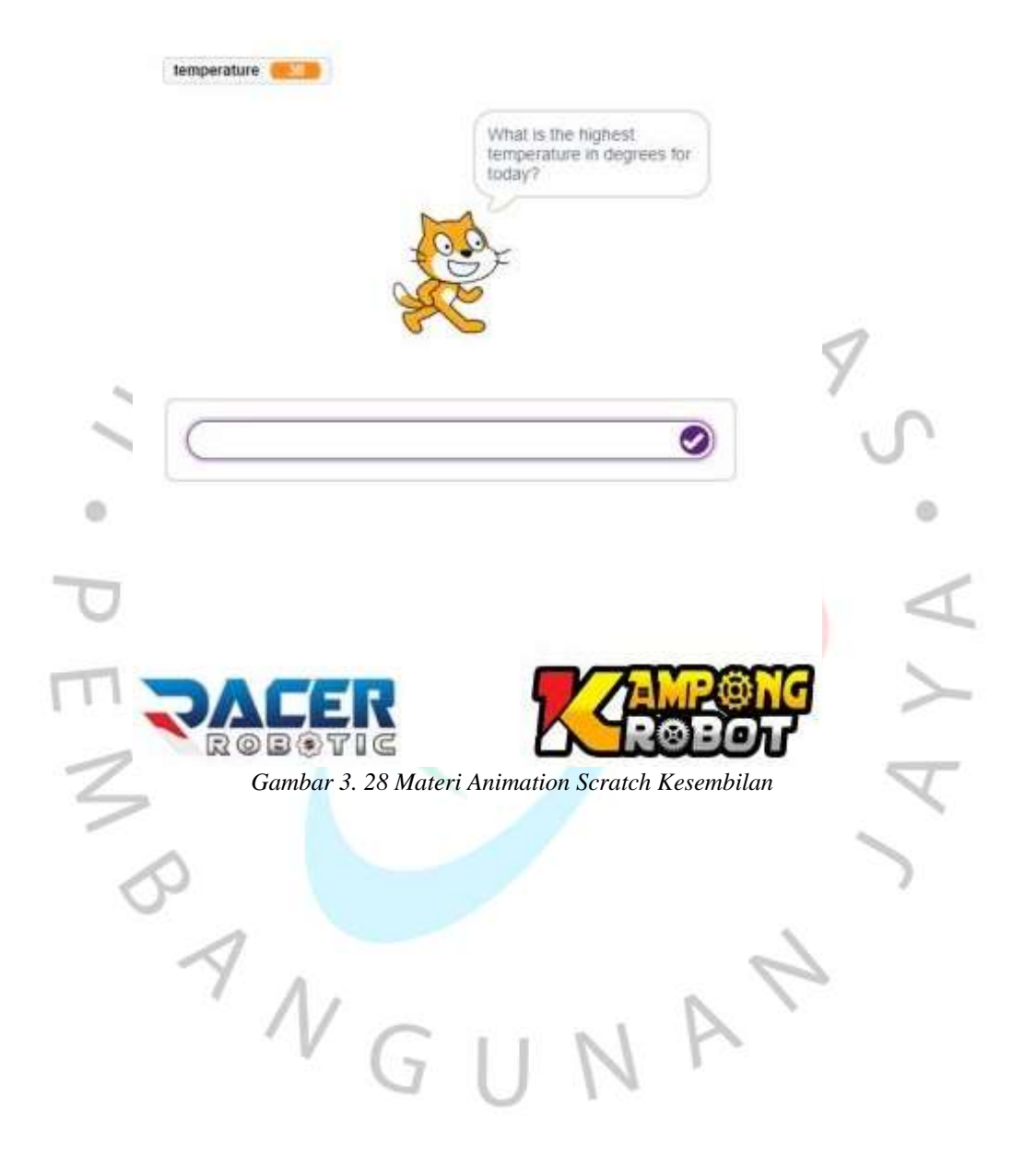

Materi pembelajaran kesepuluh

# temperature-humidity-water

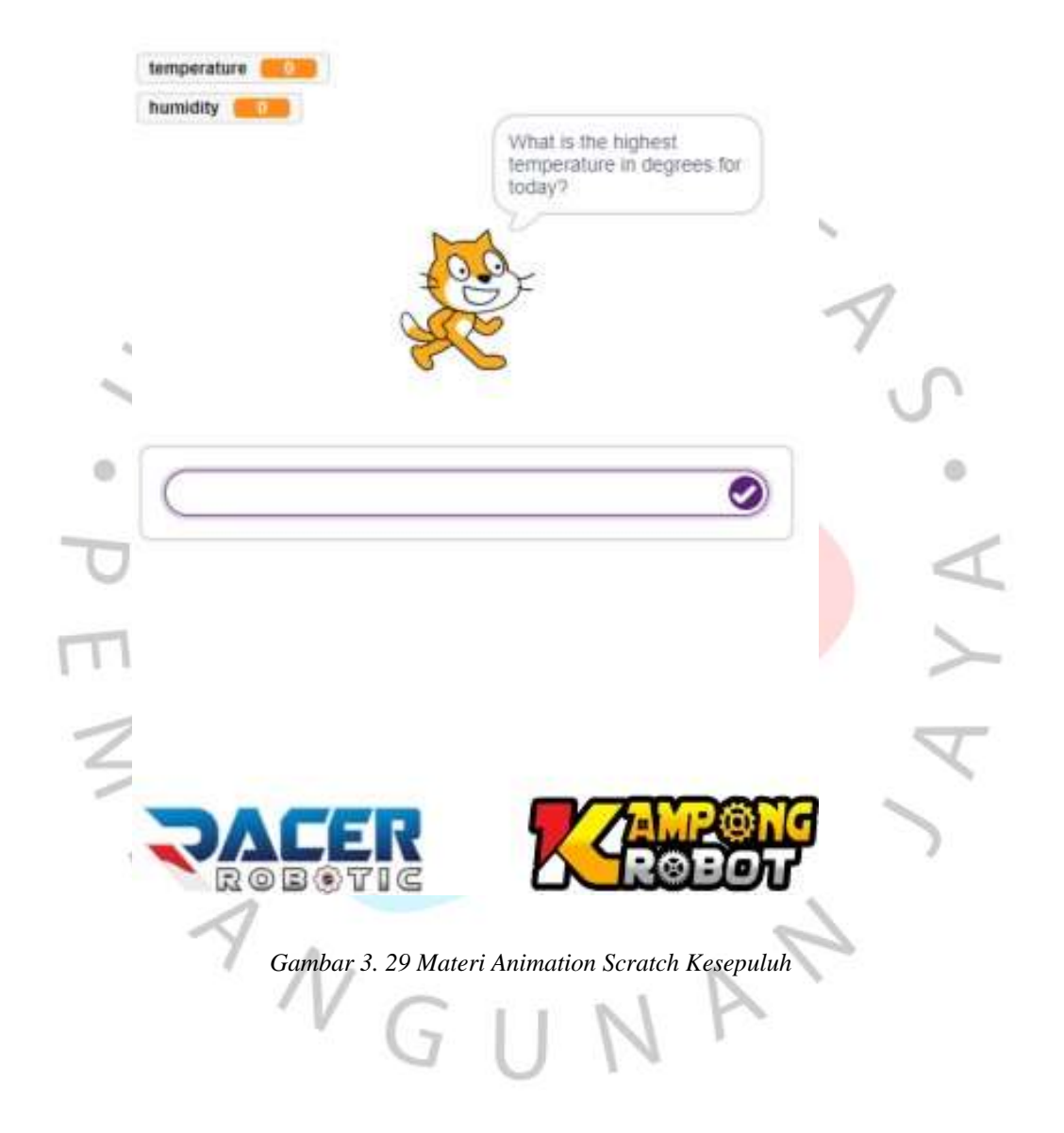

Materi pembelajaran ke sebelas

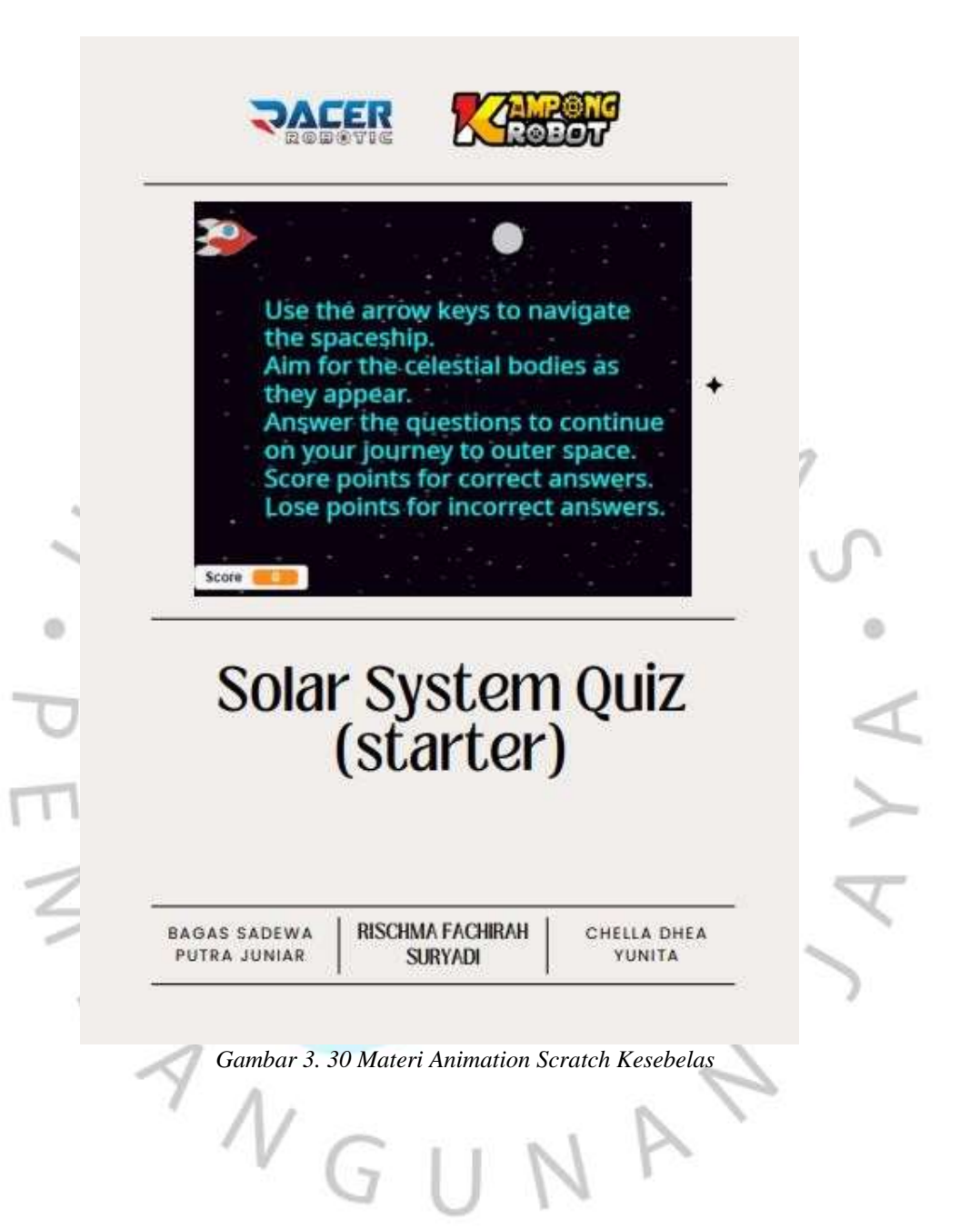

# **III.3.5 Membuat Project Smart Parking**

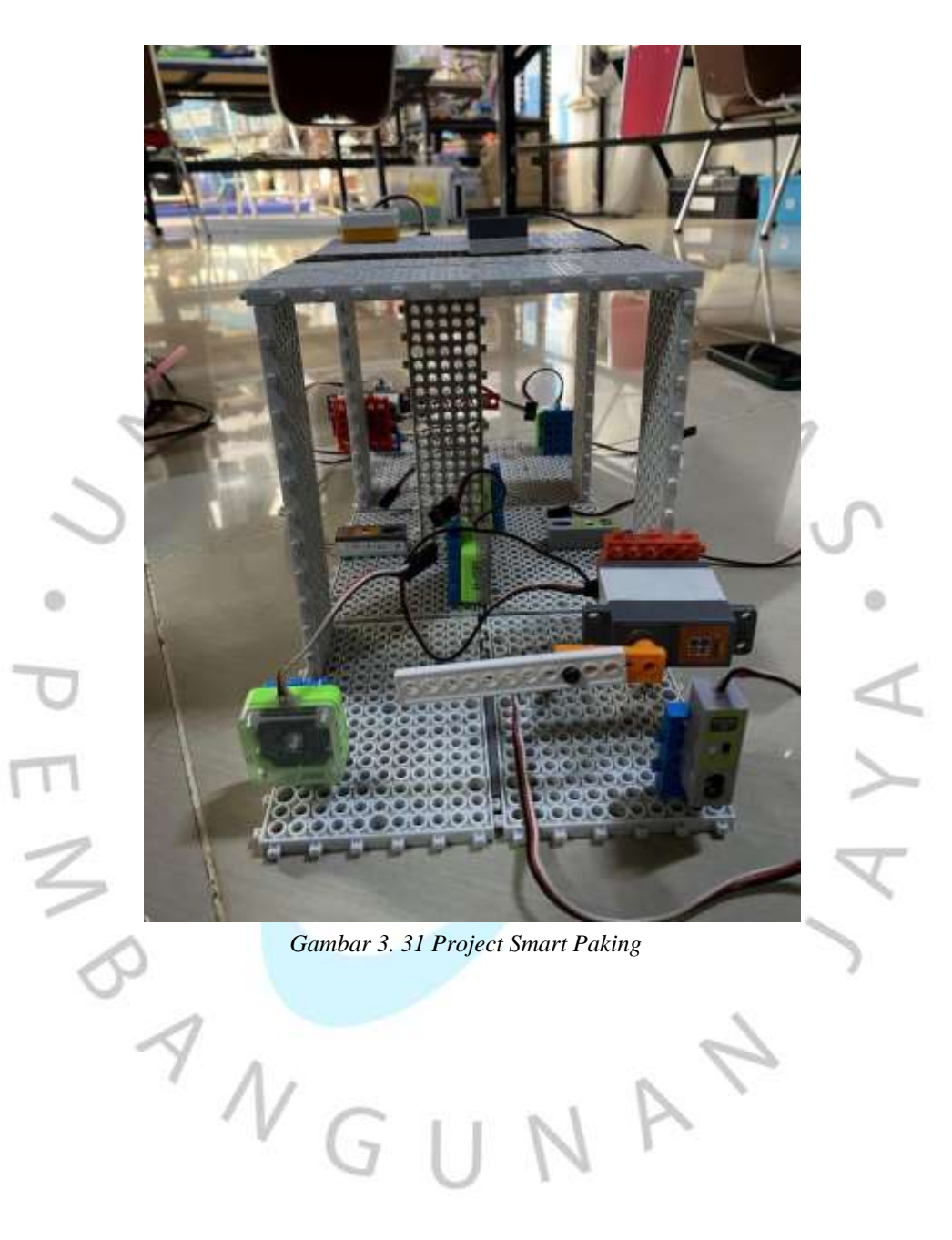

#### **III.3.6 Membuat Silabus Pembelajaran**

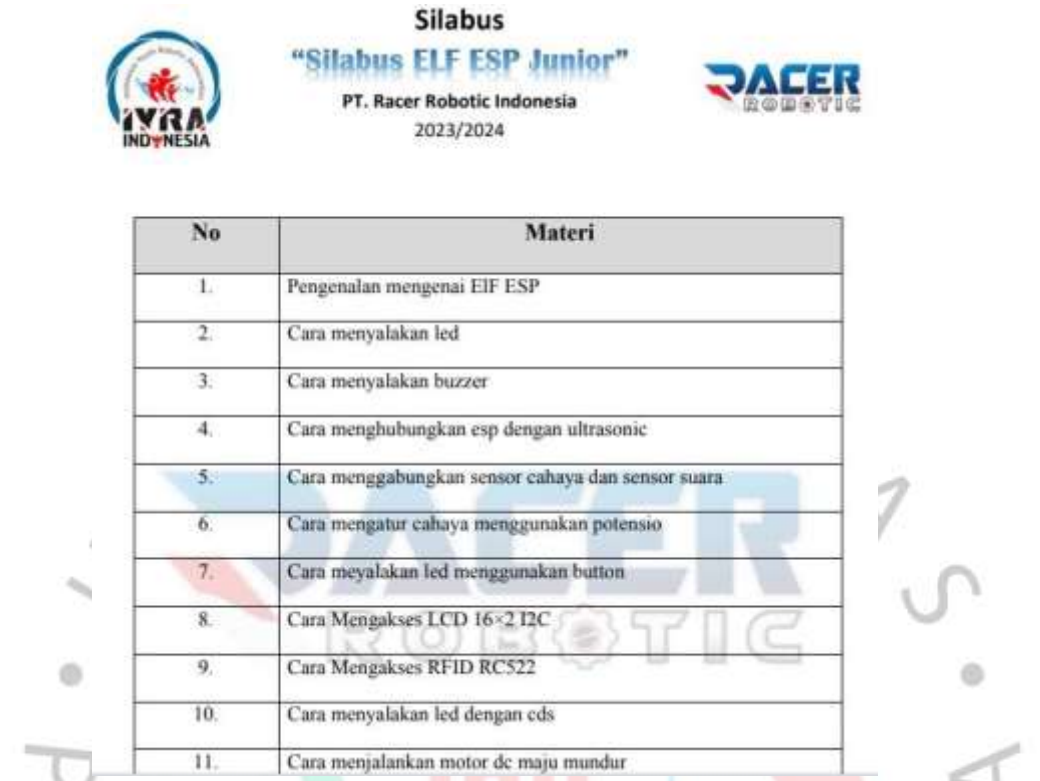

#### *Gambar 3. 32 Silabus Pembelajaran ESP ELF JUNIOR*

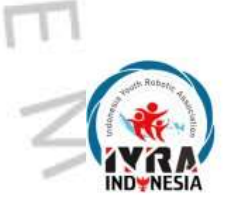

¥

# **Silabus** "Silabus Al PictoBlox"

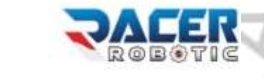

PT. Racer Robotic Indonesia 2023/2024

| No             | Materi                                                                                 |
|----------------|----------------------------------------------------------------------------------------|
| L.             | <b>Introduction AI PictoBlox</b>                                                       |
| 2.             | Home Automation - Light Control                                                        |
| 3.             | Gesture Controlled Space Battle Game in PictoBlox using Human<br><b>Body Detection</b> |
| 4.             | Virtual Assistant / Chatbot (AI) With PictoBlox                                        |
| 5.             | Making a chatbot in PictoBlox                                                          |
| 6.             | Make your Own Smart AI Chatbot Using Speech Recognition                                |
| 7.             | Artificial Intelligence & Machine Learning Projects                                    |
| 8.             | Facial Expression & Emotion Recognizer Project                                         |
| $\overline{9}$ | Artificial Intelligence to make Projects Interactive!                                  |

*Gambar 3. 33 Silabus Pembelajaran AI PictoBlox*

#### **III.3.7 Membuat modul microbit**

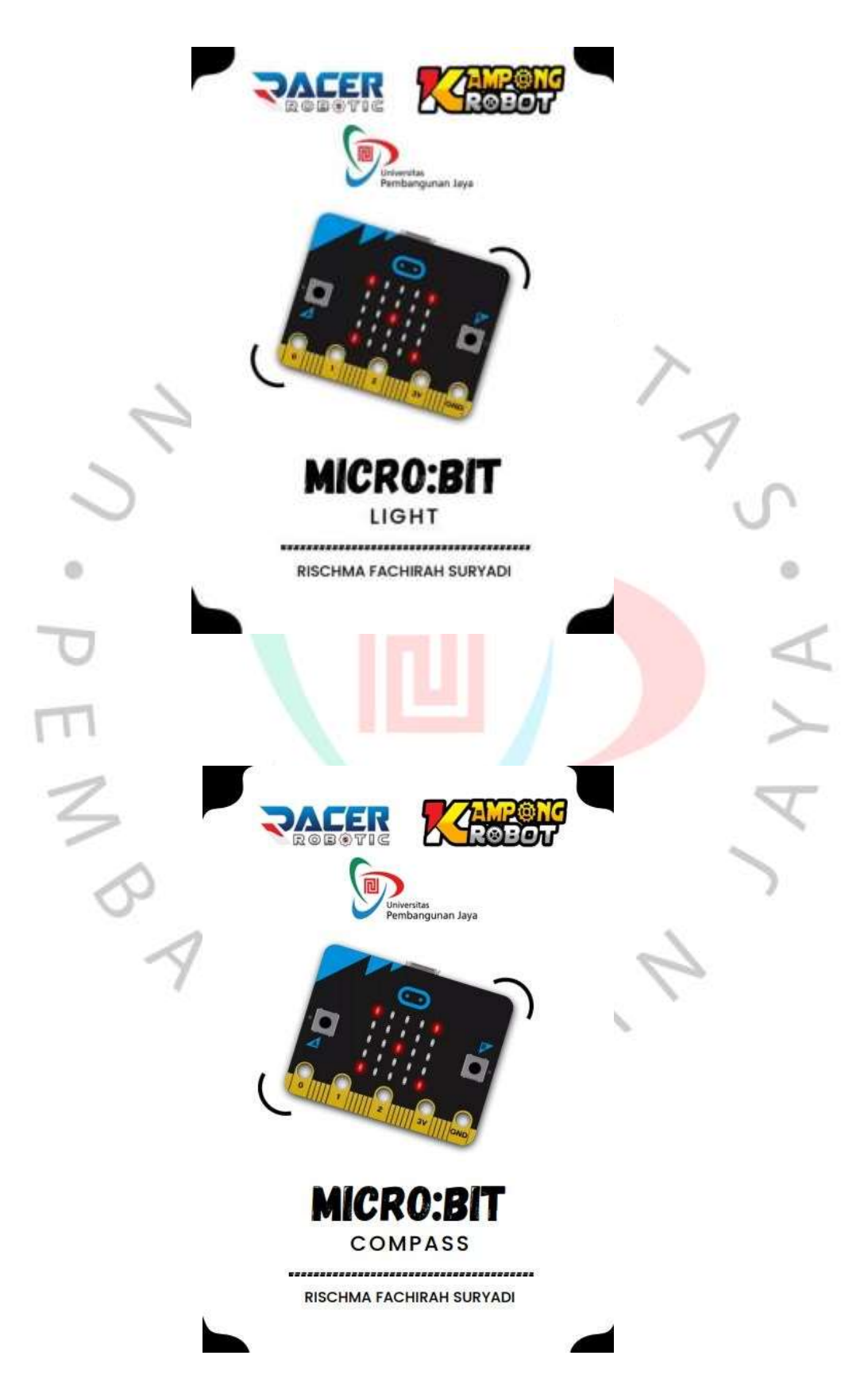

## **III.3.8 Membuat Project dan Modul Smart Home**

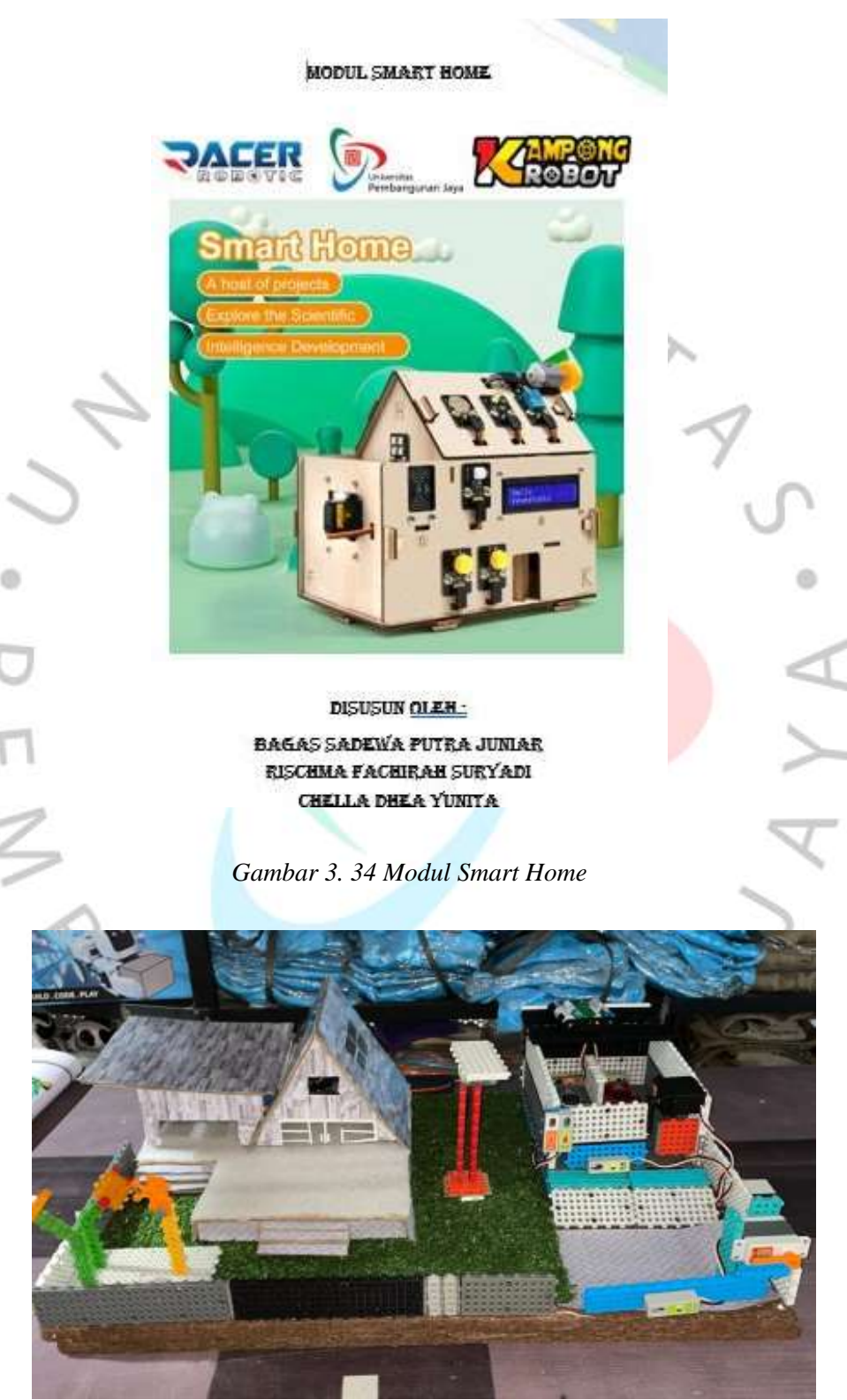

*Gambar 3. 35 Project Smart Home*

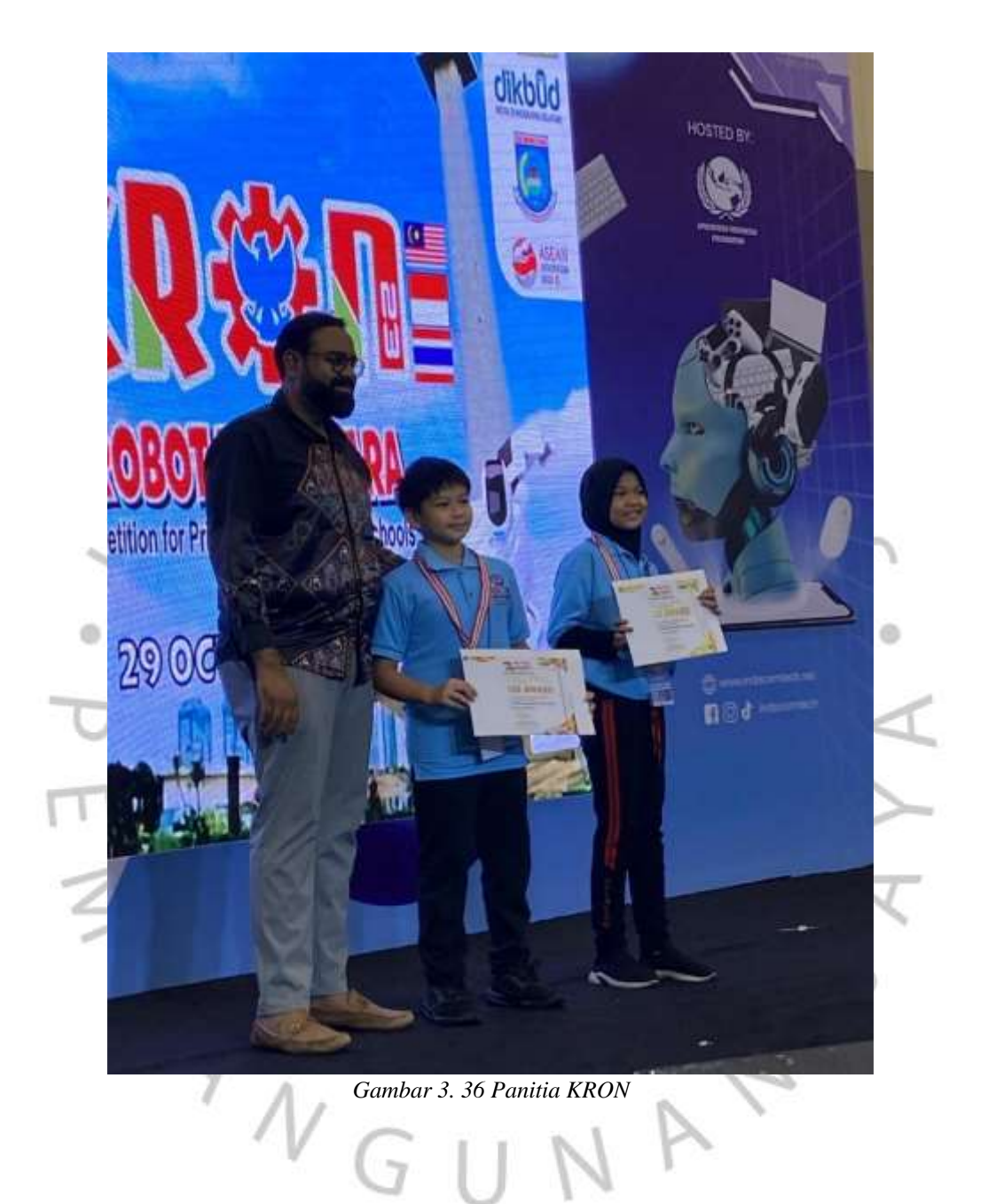

# **III.3.9 Menjadi panitia kontes robot nusantara (KRON)**

# **III.3.10 Menjadi panitia workshop**

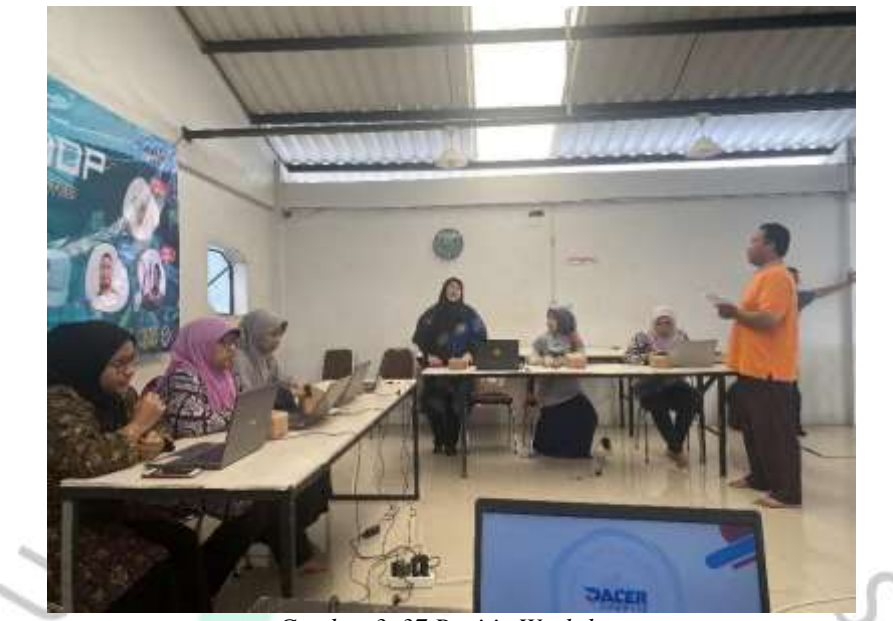

*Gambar 3. 37 Panitia Workshop*

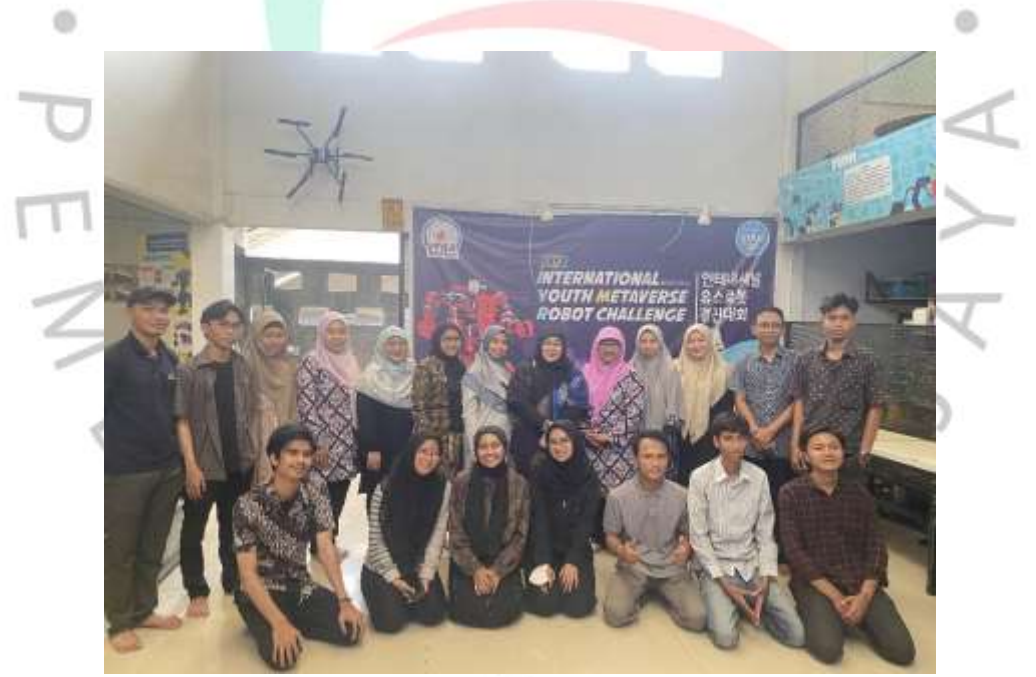

Gambar 3. 38 Panitia Workshop